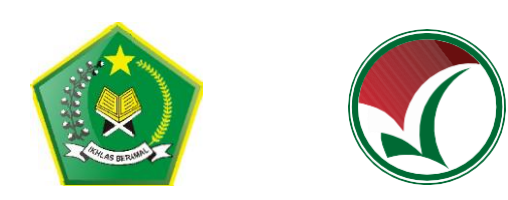

# **PANDUAN PENDAFTARAN SEKOLAH**

# **SELEKSI PRESTASI AKADEMIK NASIONAL PERGURUAN TINGGI KEAGAMAAN ISLAM NEGERI 2021 SPAN-PTKIN 2021**

**BAGI OPERATOR SEKOLAH**

**PANITIA NASIONAL PENERIMAAN MAHASISWA BARU PERGURUAN TINGGI KEAGAMAAN ISLAM NEGERI (PTKIN) TAHUN 2021**

## **A. KENTENTUAN UMUM**

- 1. SPAN-PTKIN merupakan seleksi nasional berdasarkan penjaringan prestasi akademik dengan menggunakan nilai rapor dan prestasi lain, tanpa ujian tertulis;
- 2. Sekolah/Madrasah yang berhak mendaftarkan siswanya dalam SPAN-PTKIN adalah sekolah/madrasah yang secara sah memperoleh ijin penyelenggaraan pendidikan dari pemerintah;
- 3. Siswa yang berhak mengikuti seleksi adalah siswa yang didaftarkan oleh Kepala Sekolah/Madrasah masing-masing.

# **B. PERSYARATAN**

- 1. SMA/SMK/MA/MAK/Pesantren Mu'adalah Memiliki NPSN (Nomor Pokok Sekolah Nasional), NPSN dapat dilihat pada laman https://referensi.data.kemdikbud.go.id/index11.php. Bagi SMA/SMK/MA/MAK/Pesantren Mu'adalah dibawah Kementerian Agama yang tidak memiliki NPSN dapat mengajukan NPSN pada laman https://pdss.span-ptkin.ac.id -> Permohonan NPSN;
- 2. Scan Sertifikat Akreditasi Sekolah, File\_type : JPG/PDF, File\_size : max 2mb. Bagi sekolah yang belum terakreditasi maka menggunakan Scan SK/Akta Pendirian sekolah;
- 3. Scan SK Kepala Sekolah, File\_type : JPG/PDF, file\_size : max 2mb;
- 4. Email sekolah berstatus aktif;
- 5. Nomor WA/No handphone Kepala sekolah berstatus aktif;
- 6. Data sekolah;
- 7. Data kepala sekolah;
- 8. Kurikulum yang diterapkan.

# **C. TATA CARA PENDAFTARAN SEKOLAH**

- 1. Bagi sekolah yang sudah terdaftar pada SPAN-PTKIN 2020 Bagi sekolah yang sudah terdaftar pada SPAN-PTKIN 2020 dapat melakukan tata cara pendaftaran sekolah sebagai berikut :
	- a) Akses laman https://pdss.span-ptkin.ac.id  $\rightarrow$   $\begin{bmatrix} 1 \\ 1 \end{bmatrix}$  -> masukan NPSN dan Password (NPSN dan Password masih sama dengan SPAN-PTKIN tahun 2020);

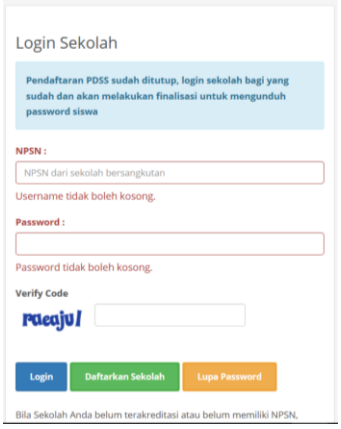

*Gambar 1. Login Sekolah*

- b) jika berhasil maka lanjutkan pada Langkah selanjutnya yaitu Langkah selanjutnya yaitu langkah **huruf D**;
- **Lupa Password** c) jika lupa, sekolah dapat memilih menu **Lupa Paswword** . Masukan NPSN dan Klik Kirim, kemudian password akan di kirim ke email sekolah yang dinputkan tahun lalu, maka di pastikan email aktif. Catatan : jika email sekolah yang terdaftar pada Aplikasi SPAN-PTKIN tahun sebelumnya tidak aktif atau lupa maka sekolah dapat melakukan pendaftaran ulang, pendaftaran ulang dapat dilakukan pada Langkah selanjutnya yaitu Langkah **Huruf C, Angka 2**.

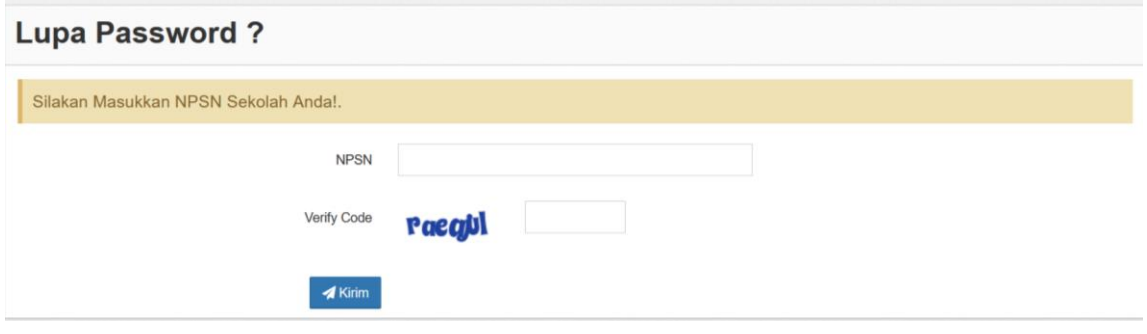

*Gambar.2. Lupa Password*

- 2. Bagi sekolah yang belum terdaftar pada SPAN-PTKIN 2020 Bagi sekolah yang belum terdaftar maka dapat melakukan tata cara pendaftaran sekolah sebagai berikut :
	- Daftarkan Sekolah a) Akses laman https://pdss.span-ptkin.ac.id -> pilih

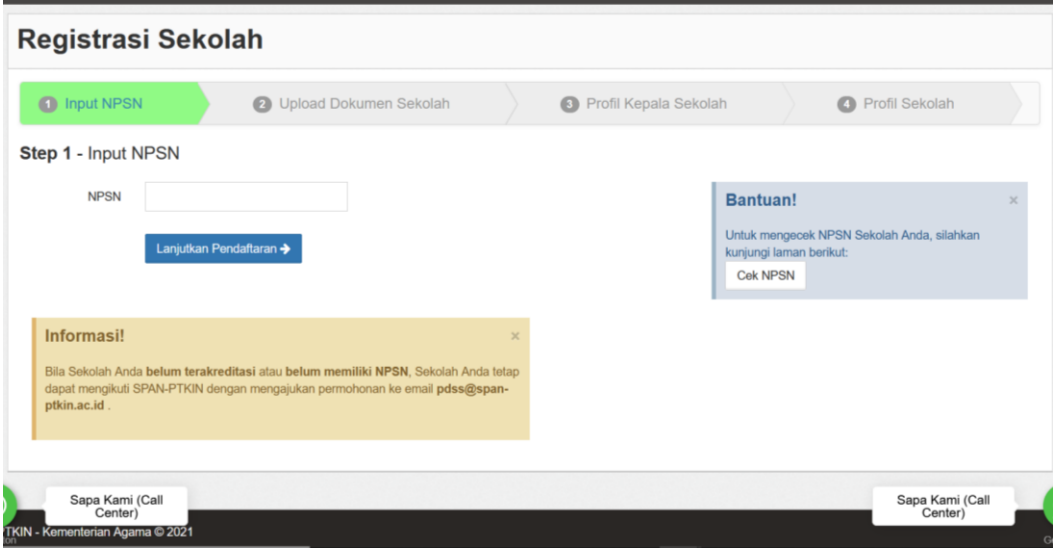

*Gambar 3. Step 1 Registrasi Sekolah*

- Lanjutkan Pendaftaran → b) Step 1. Masukan NPSN kemudian klik
- c) Step 2. Upload File SK Akreditasi, SK Kepala Sekolah, Input akreditasi sekolah dan tahun pendirian sekolah kemudian klik

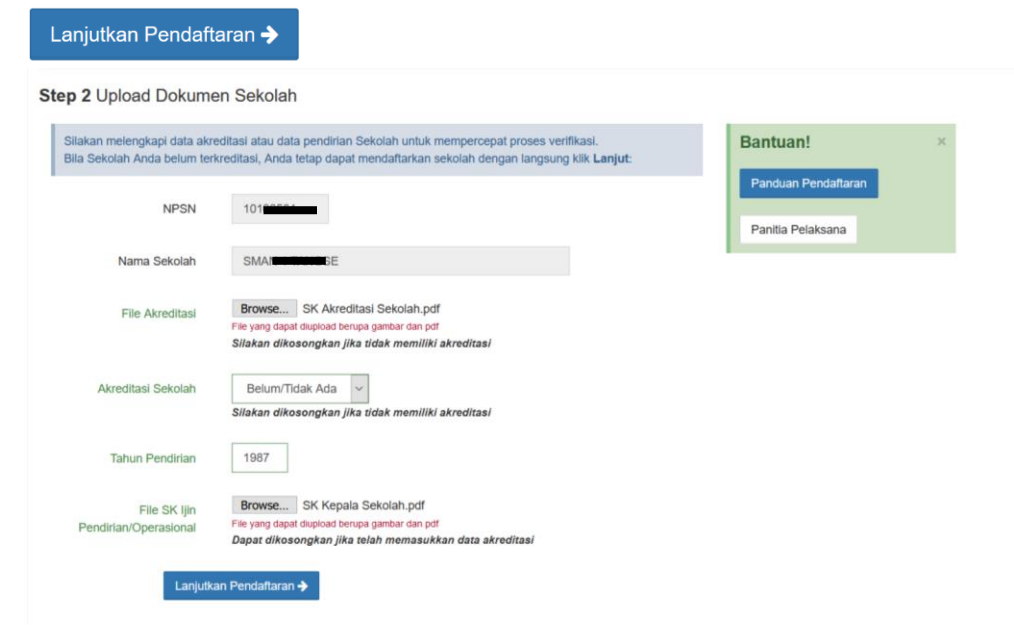

*Gambar 4. Step 2 Upload Dokumen Sekolah*

d) Step 3. Inputkan Tgl\_lahir, alamat, kodepos, nomor WA/handphone, email Kepala Sekolah yang aktif dan upload SK Kepala Sekolah, Lanjutkan Pendaftaran → kemudian klik

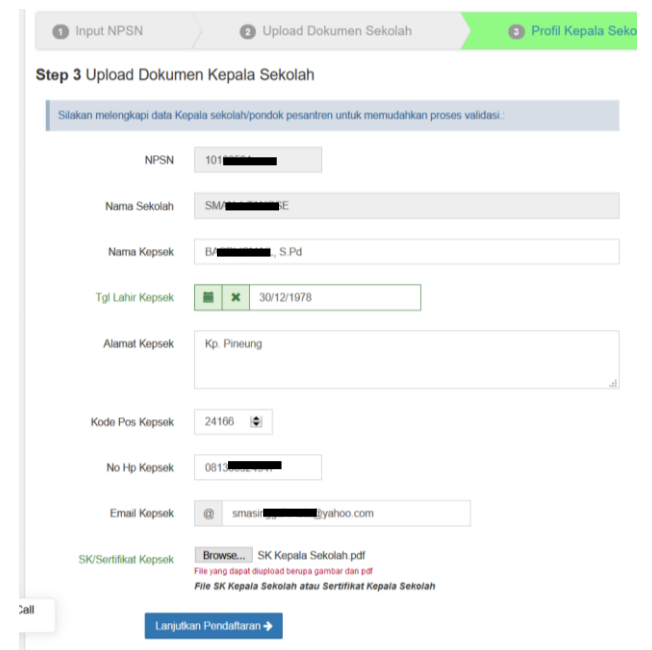

*Gambar 5. Step 3 Upload Dokumen Kepala sekolah*

e) Step 4. Input Jenis Sekolah, Jenis Kepemilikan, Jenis Kurikulum, Wilayah, Alamat Sekolah, No Tlp Sekolah/No WA Kepala Sekolah, No WA Operator Sekolah, No Fax (optional), email Sekolah, dan Website Selesaikan Pendaftaran → sekolah(optional), kemudian klik

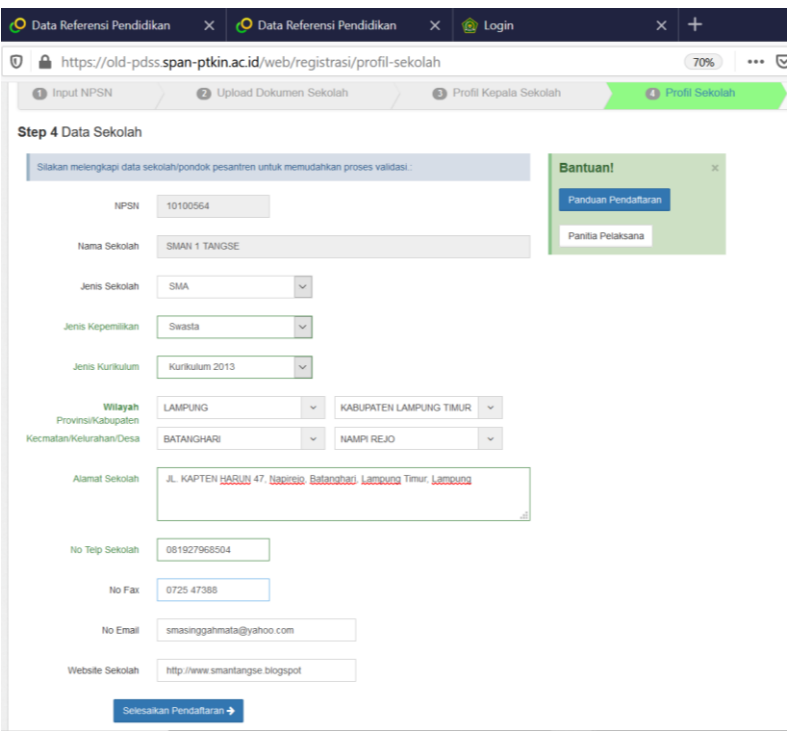

*Gambar 6. Step 4 Data Sekolah*

f) Selesai, Cek email sekolah dan kepala sekolah secara berkala, Paswword akan di kirim melakui email tersebut.

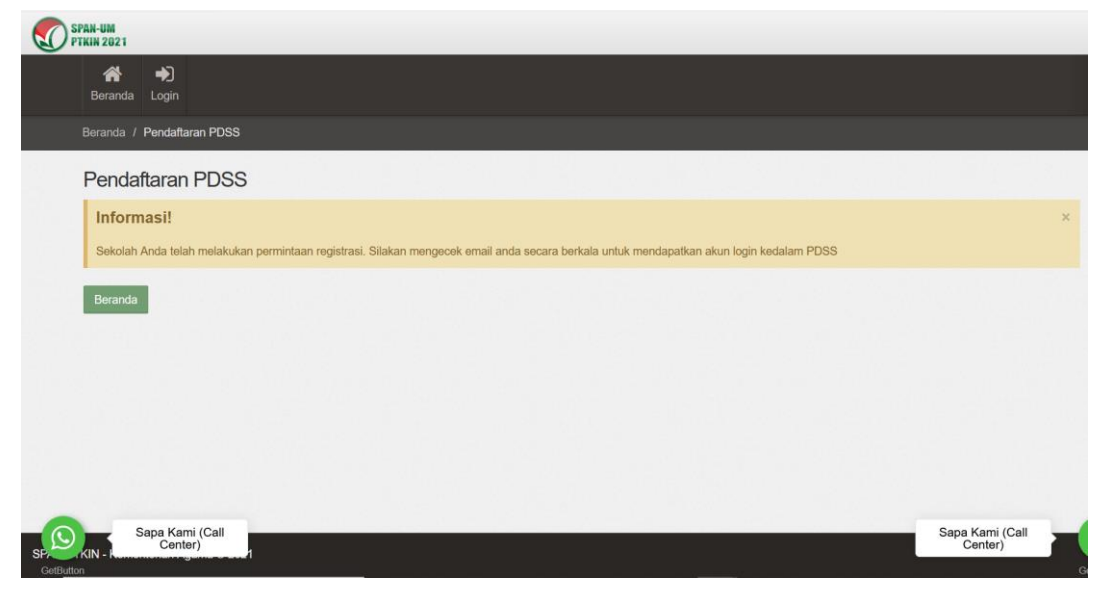

*Gambar 7. Selesai Pendaftaran Sekolah*

- 3. Bagi SMA/SMK/MA/MAK/Pesantren Mu'adalah dibawah Kementerian Agama yang tidak memiliki NPSN maka dapat mengajukan NPSN pada  $\lceil$ laman https://pdss.span-ptkin.ac.id  $\lceil$  Permohonan NPSN  $\rceil$ . Tata cara Permohonan NPSN sebagai berikut :
	- **Permohonan NPSN** a) Akses laman https://pdss.span-ptkin.ac.id -> pilih

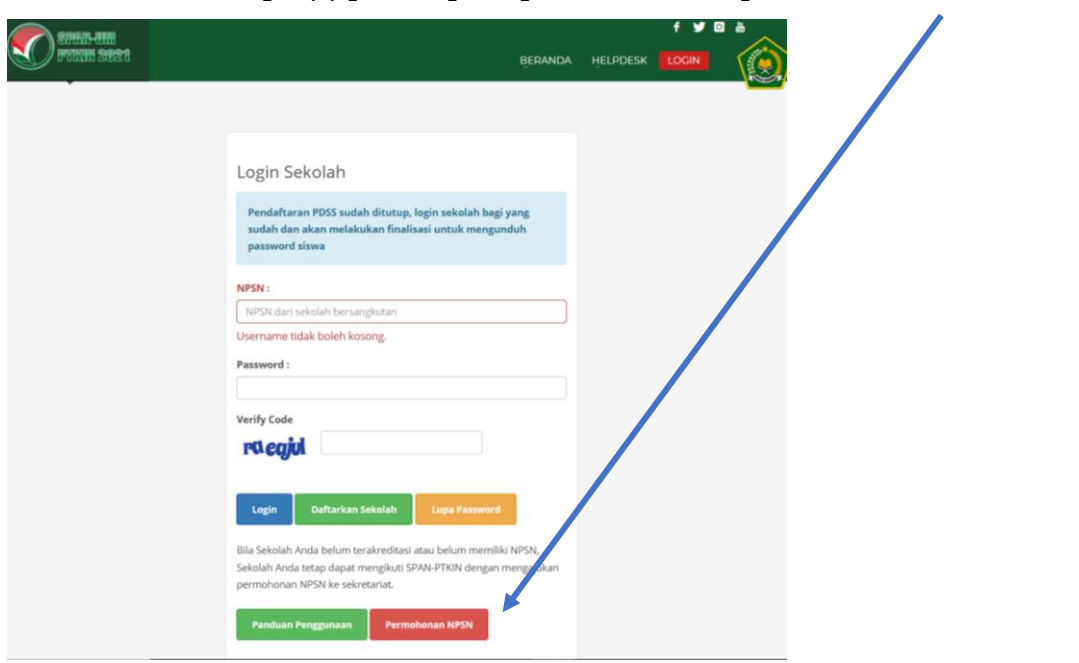

## *Gambar 8. Permohonan NPSN*

b) Inputkan Nama Sekolah dan Upload SK Pendirian Sekolah, Atau Scan Surat Permohonan dan SK Kepala Sekolah lalu email ke alamat pdss@span-ptkin.ac.id .

- c) Cek email secara berkala, NPSN akan di kirim melakui email tersebut.
- d) Jika sudah mendapatkan NPSN, maka lakukan Langkah **Huruf C Tata cara Pendaftaran Sekolah Angka 2 Bagi Sekolah yang belum terdaftar.**

# **D. TATA CARA INPUT dan/atau UNGGAH KKM, DATA, NILAI SISWA**

Setelah mendapatkan password yang di kirim melalui email sekolah, maka selajutnya sekolah melakukan input dan/atau unggah nilai KKM, data siswa, nilai siswa sebagai berikut :

- 1. Akses laman https://pdss.span-ptkin.ac.id
- Login 2. Inputkan NPSN dan Password, kemudian klik

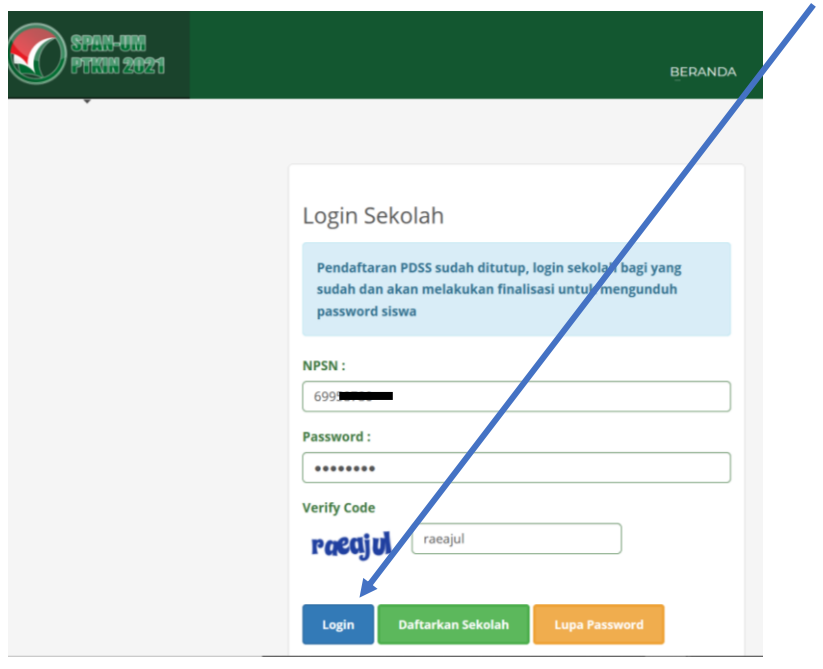

*Gambar 9. Login Sekolah*

3. Cek Profil Sekolah, jika ada perubahan maka silahkan lakukan  $Simpan \mathbb{E}$ perubahan, kemudian klik

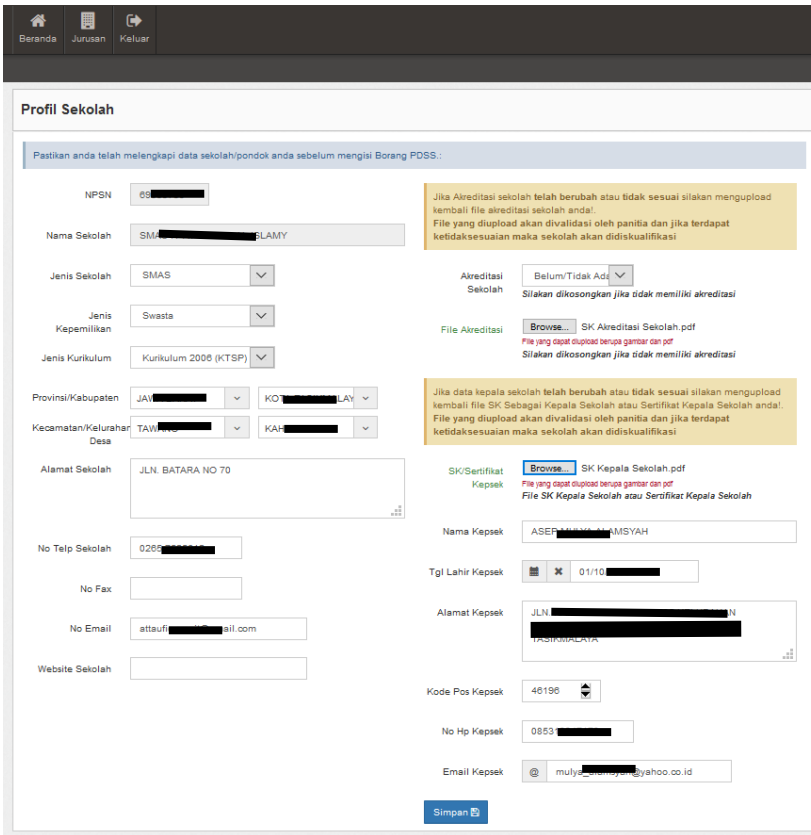

*Gambar 10. Cek Profil Sekolah*

4. Langkah 1 Lakukan Pengaturan Jurusan, klik

|                         |         |                                                                                                    | <b>M</b> Jadwal Seleksi                     |
|-------------------------|---------|----------------------------------------------------------------------------------------------------|---------------------------------------------|
| ✔ Tahap Pengisian PDSS  |         | Informasi Sekolah                                                                                                    |                                             |
| Pengaturan Jurusan      | $\circ$ | <b>NPSN</b><br>69958780                                                                                                    | <b>Alamat Sekolah</b><br>JLN. BATARA NO 70  |
| Pendefinisian Kurikulum | $\circ$ | Nama Sekolah                                                                                                    | Provinsi & Kota/Kota                        |
| Pengisian Data Siswa    | C3      | SMAS IT AT TAUFIO AL ISLAMY                                                                                                   | <b>JAWA BARAT / KOTA TASIKMALAYA</b>        |
| Pengisian Nilai Siswa   | $\circ$ | Jenis Sekolah<br><b>SMAS</b>                                                                                                  | Kecamatan & Kelurahan<br>TAWANG / KAHURIPAN |
|                         |         | Kepemilikan<br>Swasta<br>Kurikulum<br>Kurikulum 2006 (KTSP)                                                                   | No Telp<br>0265-7525612                     |
|                         |         | Kepala Sekolah                                                                                                    |                                             |
|                         |         | Nama<br>ASEP MULYA ALAMSYAH                                                                                                   | <b>Tanggal Lahir</b><br>1989-10-01          |
|                         |         | Alamat<br>JLN. RAHAYU II RT 003 RW 005<br><b>KELURAHAN SUKAHURIP</b><br><b>KECAMATAN TAMANSARI KOTA</b><br><b>TASIKMALAYA</b> | Email<br>mulya_alamsyah@yahoo.co.id         |
|                         |         | No Hp<br>085310047178                                                                                                    |                                             |

*Gambar 11. Pengaturan Jurusan*

5. Tambahkan Jurusan Peminatan, Klik

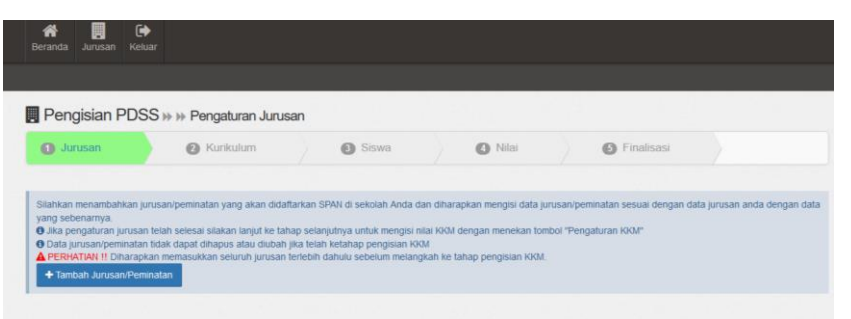

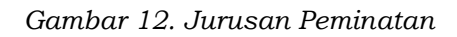

+ Tambah Jurusan/Peminatan

6. Inputkan Kode Jurusan (Bahasa, IPA, IPS, Keagamaan), Jenis (regular, akselerasi), masa belajar (lamanya belajar), kuota siswa (isikan jumlah  $Simpan \mathbb{E}$ total siswa tiap jurusan), kemudian klik

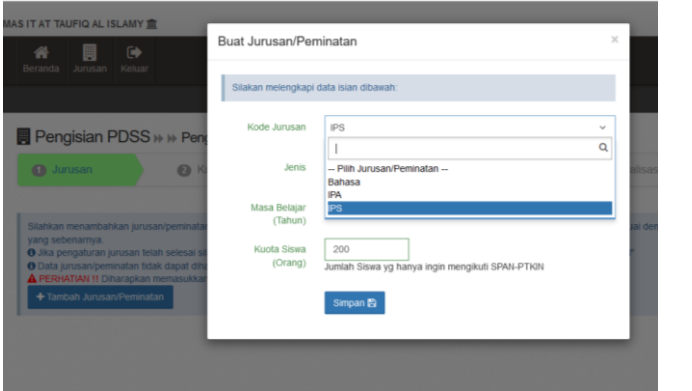

*Gambar 13. Buat Jurusan/Peminatan*

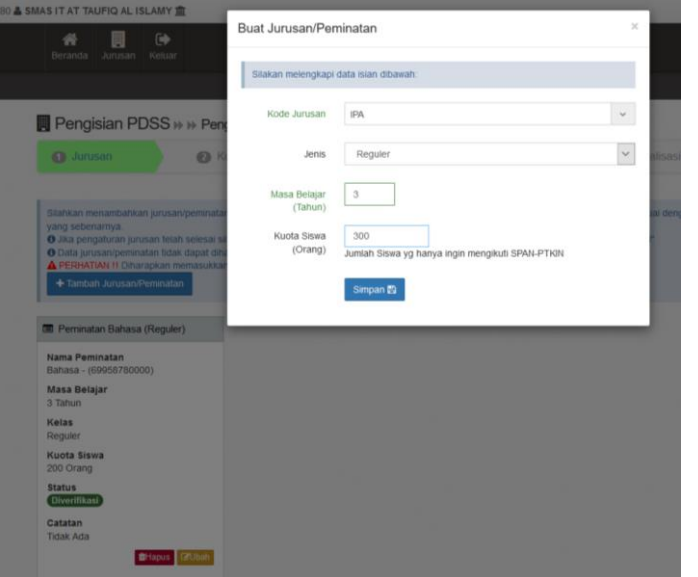

*Gambar 14. Menambah Jurusan/Peminatan IPA*

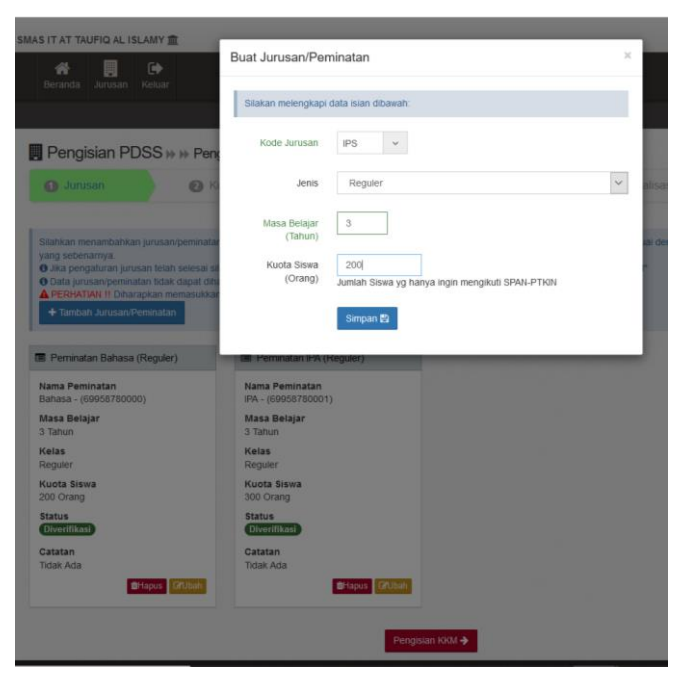

*Gambar 15. Menambah Jurusan/Peminatan IPS*

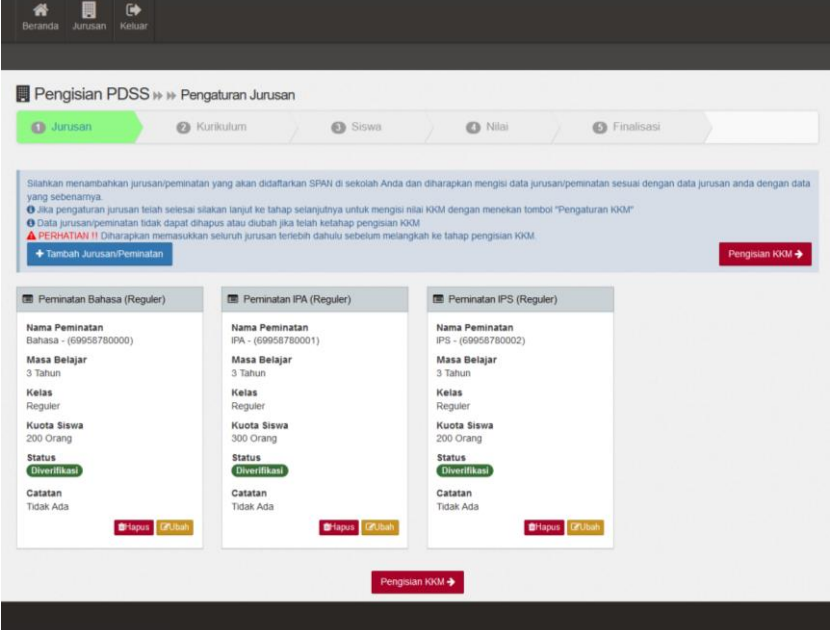

*Gambar 16. Penambahan Jurusan/Pemintan selesai*

Pembuatan Jurusan/Peminatan disesuaikan dengan jurusan yang tersedia pada sekolah masing-masing.

7. Pengisian KKM, setelah melakukan penambahan Jurusan/Peminatan kemudian siapkan Nilai KKM tiap jurusan, Nilai KKM mulai Kelas Pengisian KKM → X/Semester1 s/d Kelas XII/Semester 1. klik

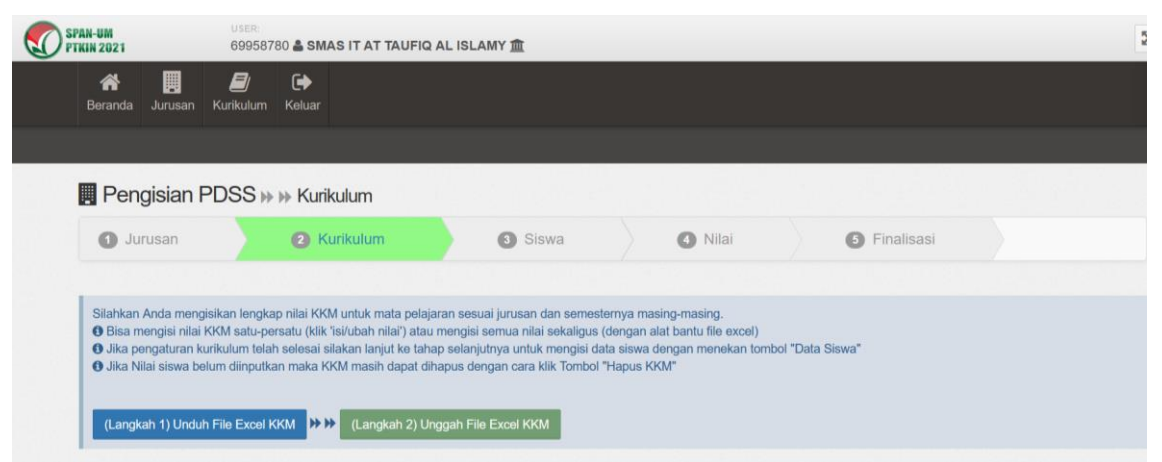

*Gambar 17. Input Nilai KKM menggunakan file Excel*

**kemudian klik unduh file excel**  圓 E **GA**  $\mathbf{L}$  $V$  and a shown Kelling Opening 2021\_KKM\_69958780.xls  $\times$ You have chosen to open  $2021$  KKM 69958780 vlc Pengisian PDSS >> >> Kurikulum which is: Microsoft Excel 97-2003 Worksheet from: https://old-pdss.span-ptkin.ac.id **O** Jurusan **2** Kurikulum G What should Firefox do with this file? O Open with Excel (default)  $\backsim$ Silahkan Anda mengisikan lengkap nilai KKM untuk mata pelajaran sesuai jur<br><sup>1</sup> Bisa mengisi nilai KKM satu-persatu (klik 'isi/ubah nilai') atau mengisi semu  $\odot$  Save File Do this automatically for files like this from now on. 16 Jika pengaturan kurikulum telah selesai silakan lanjut ke tahap selanjutnya<br>16 Jika Nilai siswa belum diinputkan maka KKM masih dapat dihapus dengan

*Gambar 18. Unduh file excel (KKM input)*

OK Cancel

## **kemudian Save file -OK**

(Langkah 1) Unduh File Excel KKM | HH (Langkah 2) Unggah File Excel KKM

**selanjutnya buka file hasil unduhan, kemudian isikan nilai KKM dan ikutin petunjuk pengisian yang tercantum pada file excel tersebut ( catatan : Kolom yang hanya boleh diubah adalah kolom nilai)**

| Pasto          | Calibri<br>$\mathcal{I}$<br>R<br>$\sim$<br>Clipboard<br>Font | $-11 - A^A$<br>$U - \Box - \Box - \Delta$<br>19 | $= + +$<br>$\equiv \equiv \equiv \equiv \leftarrow \equiv$ Marge & Center -<br>Allgriment | <b>PE Wrap Text</b>            | $\sim$                         | General<br>12.96.9               | Number                   | $+0.22$<br>$\overline{1}$      | R<br>Conditional<br>Formatting - | Styles        | Format as<br>Table - | Call<br>Styles >                     | Intert                                            | Delate Fort<br>Cells |
|----------------|--------------------------------------------------------------|-------------------------------------------------|-------------------------------------------------------------------------------------------|--------------------------------|--------------------------------|----------------------------------|--------------------------|--------------------------------|----------------------------------|---------------|----------------------|--------------------------------------|---------------------------------------------------|----------------------|
| M13            | $\times$<br>$\omega^{\prime}$<br>$\sim$                      | $f_i$                                           |                                                                                           |                                |                                |                                  |                          |                                |                                  |               |                      |                                      |                                                   |                      |
| $\wedge$       |                                                              | $\epsilon$                                      | $0$                                                                                       | $\mathbf{r}$                   | ٠                              | $\alpha$                         | 16                       | $\sim$                         | $\cdots$                         | ÷             | n.                   | <b>M</b>                             | $\sim$                                            | $\circ$              |
| Euske<br>Mapel | Mata Felicaran                                               | Kode Jurusan                                    | Jurusan                                                                                   | Keter 10<br><b>Sevmenter 1</b> | <b>Kolas 10</b><br>Sermenter 2 | NILAI<br>Kefas 11<br>Gernester 1 | Kailas 33<br>Serrenter 3 | Ketes 13<br><b>Secretary</b> 1 |                                  |               |                      |                                      |                                                   |                      |
|                | 103 Bahasa Indonesia                                         | 69956780000 Bahasa (Roguler)                    |                                                                                           | 70                             | $\lambda$                      | 75                               | 76                       |                                | $\overline{14}$                  | CATATAN       |                      |                                      |                                                   |                      |
|                | 354 Bahasa Inggris                                           | 69558780000 Bahasa (Reguler)                    |                                                                                           | $\theta$                       | ò                              | $\theta$                         |                          |                                | ł                                |               |                      |                                      | Kolom yang hariya boleh disbah adalah kolom nilai |                      |
|                | 105 Motorcatika                                              | 69956780000 Bahana (Reguler)                    |                                                                                           | $\theta$                       | ï                              | ×                                | ٠                        |                                | ł                                |               |                      | Selais Kolomistai tidak boleh diubah |                                                   |                      |
|                | 106 Sentra Indonesia                                         | 69558780000 Bahasa (Freguler)                   |                                                                                           | $\theta$                       | ò                              | $\theta$                         | ï                        |                                |                                  |               |                      |                                      |                                                   |                      |
|                | 167 Antropologi                                              | ESSSE780000 Baltans (Fogular)                   |                                                                                           | $\alpha$                       | ï                              | ٠                                | ï                        |                                |                                  |               |                      |                                      |                                                   |                      |
|                | 106 Pendidikan Agerra Islam                                  | 60555780000 Bahasa (Fingular)                   |                                                                                           | $\theta$                       | ó                              | $\theta$                         | ٠                        |                                | ó                                |               |                      |                                      |                                                   |                      |
|                | 1804 Bahasa Asire                                            | \$5552780000 Baltans (Regular)                  |                                                                                           | $\alpha$                       | ö                              | ä                                | ×                        |                                | ï                                |               |                      |                                      |                                                   |                      |
|                | <b>31 Exhans Indonesia</b>                                   | 69558780003.1PA (Regular)                       |                                                                                           | $\theta$                       | ó                              | $\mathfrak{g}$                   | $\pm$                    |                                | é                                |               |                      |                                      |                                                   |                      |
|                | 92 Bahasa Inggris                                            | 89958780001 1Fd (Regular)                       |                                                                                           | $\alpha$                       | ø                              | $\overline{a}$                   | $\mathfrak{g}$           |                                | ×                                |               |                      |                                      |                                                   |                      |
|                | 13 Maternattic                                               | 85553780005 1FA (Regular)                       |                                                                                           | $\alpha$                       | ó                              | $\leq$                           | ۰                        |                                | ×                                |               |                      |                                      |                                                   |                      |
|                | <b>54 Fisha</b>                                              | 89558780001 1PA (Regular)                       |                                                                                           | $\alpha$                       | ó                              | $\theta$                         | ٠                        |                                | ó                                |               |                      |                                      |                                                   |                      |
|                | <b>AS Kovea</b>                                              | 85558780001 IFA (Regular)                       |                                                                                           | $\alpha$                       | ×.                             | $\mathfrak{g}$                   | ۰                        |                                | ä                                |               |                      |                                      |                                                   |                      |
|                | te Bisikat                                                   | ESSSE750001 IPA (Regular)                       |                                                                                           | $\alpha$                       | ó                              | $\theta$                         | $\ddot{\phantom{a}}$     |                                | ٠                                |               |                      |                                      |                                                   |                      |
|                | 123 Pendiditan Agenu tulare                                  | essamppog tra (Repulse)                         |                                                                                           | $\alpha$                       | $\theta$                       | $\mathfrak{g}$                   | ٠                        |                                | è                                |               |                      |                                      |                                                   |                      |
|                | <b>B7 Baltasa Indonesia</b>                                  | 69958780002 1PS (Regular)                       |                                                                                           | $\theta$                       | ë                              | $\theta$                         | $\theta$                 |                                | ٠                                |               |                      |                                      |                                                   |                      |
|                | 16 Bishasa Inggris                                           | 95558780002.975 (Regular)                       |                                                                                           | $\alpha$                       | ó                              | ×                                | ٠                        |                                | ۰                                |               |                      |                                      |                                                   |                      |
|                | <b>99 Muhamattia</b>                                         | 65558780002.1PS (Regular)                       |                                                                                           | $\theta$                       | ė                              | $\theta$                         | $\theta$                 |                                | è                                |               |                      |                                      |                                                   |                      |
|                | 100 Ekonomi                                                  | 69958780002.1P5 (Regular)                       |                                                                                           | $\alpha$                       | ò                              | ×                                | $\ddot{\phantom{a}}$     |                                | ۰                                |               |                      |                                      |                                                   |                      |
|                | 101 Secretives                                               | 69958780002 IPS (Regular)                       |                                                                                           | $\theta$                       | $\theta$                       | $\theta$                         | $\theta$                 |                                | è                                |               |                      |                                      |                                                   |                      |
|                | 102 Geografi                                                 | 69558780002 IPS (Reguler)                       |                                                                                           | $\alpha$                       | ė                              | $\lambda$                        | ٠                        |                                |                                  |               |                      |                                      |                                                   |                      |
|                | 134 Pendidikan Agene Islam                                   | 69958780002.1PS (Regular)                       |                                                                                           | $\alpha$                       | ó                              | $\theta$                         | ł                        |                                |                                  |               |                      |                                      |                                                   |                      |
| 34             |                                                              |                                                 |                                                                                           |                                |                                |                                  |                          |                                |                                  |               |                      |                                      |                                                   |                      |
|                | $\left( 6\right)$<br>Sheet1                                  |                                                 |                                                                                           |                                |                                |                                  |                          |                                |                                  | $\rightarrow$ |                      |                                      |                                                   |                      |

*Gambar 19. File excel hasil unduhan*

### **Selanjutnya simpan file excel KKM, dan lakukan Langkah selanjutnya yaitu**

**(Langkah 2) Unggah File Excel KKM** 

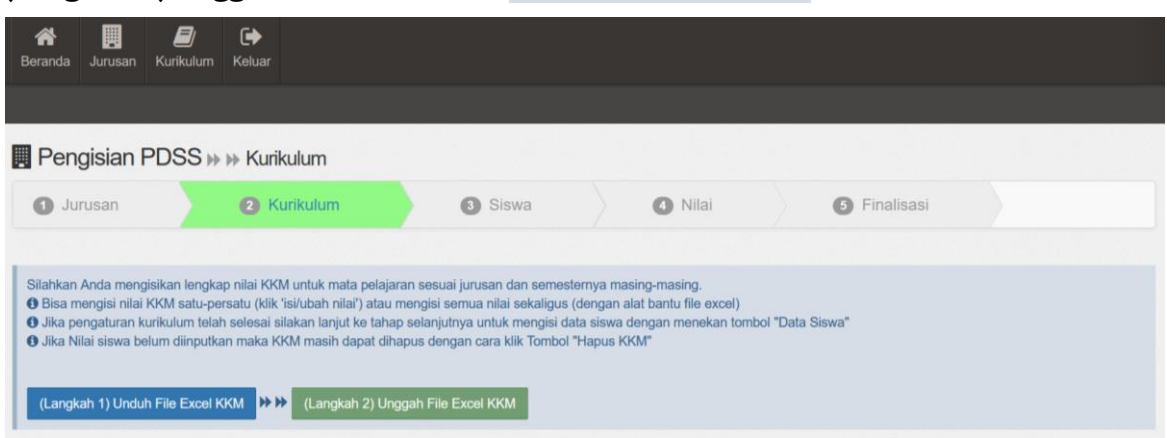

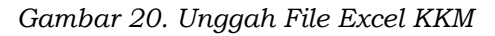

#### **Pilih file excel -> klik open**

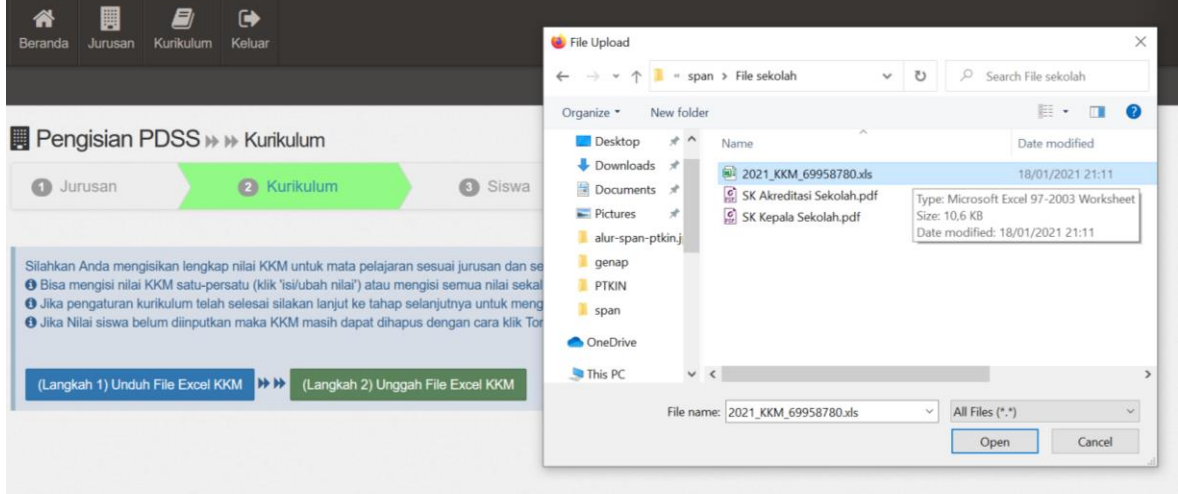

*Gambar 21. Pilih file excel KKM*

#### **Data sukses di upload**

|                         | Pengisian PDSS >> >> Kurikulum                                                                                                    |                    |                        |                |                               |                         |                               |                               |                               |
|-------------------------|----------------------------------------------------------------------------------------------------|--------------------|------------------------|----------------|-------------------------------|-------------------------|-------------------------------|-------------------------------|-------------------------------|
|                         | <b>O</b> Jurusan                                                                                                    | <b>B</b> Kurikulum | <b>O</b> Siswa         | <b>O</b> Nilai |                               |                         | <b>G</b> Finalisasi           |                               |                               |
|                         |                                                                                                    |                    |                        |                |                               |                         |                               |                               |                               |
|                         | Stiahkan Anda mengisikan lengkap nilai KKM untuk mata pelajaran sesuai jurusan dan semesternya masing-masing.<br>O Disa mengisi nilai KXM satu persatu (kik 'Isl/ubah nilai') alau mengisi semua nilai sekaligus (dengan alat bantu fire excel)<br>O Jika pengaturan turkulum telah selesai silakan lanjut te tahap selanjutnya untuk mengisi data sisaia dengan menekan tombol "Data Siswa"<br>O Jika Nilai siswa belum diinputkan maka kodul masih dapat dihapus dengan cara kilk Tombol "Hapus Kodu"<br>(Langkah 1) Unduh File Expel KKK N 19 19 (Langkah 2) Unggah File Expel KKM |                    |                        |                |                               |                         |                               |                               | <b>N</b> Data Stewa-          |
| Total 21 items.         |                                                                                                    |                    |                        |                |                               |                         |                               |                               |                               |
| ×                       | Jerusan                                                                                                    |                    | <b>Mais Pelajeran</b>  |                | Kelas 10<br><b>temesfer 1</b> | Kellas 10<br>temesfer 2 | Kelas 11<br><b>Bomoslor 1</b> | Kelas 11<br><b>Bemester 2</b> | Keles 12<br><b>temester</b> 1 |
| 1                       |                                                                                                    |                    | Bahasa Indonesia       |                | 70                            | 70                      | 75                            | 76                            | $\frac{76}{111}$              |
| $\overline{\mathbf{2}}$ | Bahasa (Requier)<br>Kode Jurusan: 69958780000                                                                                                    |                    | Bahasa Inggris         |                | 70<br>v.                      | 70 <sup>1</sup>         | 75                            | 76                            | 76<br>×                       |
| $\mathbf{3}$            | B Hapus 1003                                                                                                    |                    | Matematika             |                | 70                            | 70                      | 75                            | 76                            | 76                            |
| 4                       |                                                                                                    |                    | Sastra Indonesia       |                | $\overline{10}$               | 70                      | 75                            | 76                            | 76                            |
| 5                       |                                                                                                    |                    | Artropologi            |                | $\overline{10}$               | 70                      | 75                            | 76                            | $\frac{76}{22}$               |
| 6                       |                                                                                                    |                    | Pendidikan Agama Islam |                | 70                            | 70                      | 75                            | 76                            | 76                            |
| ž                       |                                                                                                    |                    | <b>Bahasa Asing</b>    |                | 70<br>. .                     | 70<br>æ                 | 75                            | 76                            | 76                            |
| 8                       |                                                                                                    |                    | Bahasa Indonesia       |                | 70<br>æ                       | 70                      | 75                            | 76                            | 76                            |
| $\overline{9}$          | <b>PA (Reguler)</b><br>Kode Jurusan: 69968780001                                                                                                    |                    | Bahasa Inggris         |                | 70<br>m                       | 70                      | 75                            | 76                            | 76                            |
| 10                      | <b>B</b> Hepus KR22                                                                                                    |                    | <b>Matematica</b>      |                | 70<br>×.                      | 70                      | 75                            | 76                            | 76                            |
| $\mathbf{r}$            |                                                                                                    | Pakka              |                        |                | 70<br>m                       | 70<br>m                 | 75                            | 76                            | 76<br>u                       |
| 12                      |                                                                                                    | Kimia              |                        |                | 70<br>æ                       | 70                      | 75                            | 76                            | 76                            |
| s                       |                                                                                                    | Blologii           |                        |                | 70                            | 70                      | 75                            | 76                            | 76                            |
| 54                      |                                                                                                    |                    | Pendidikan Agama Islam |                | $\frac{70}{111}$              | 70                      | 75                            | 76                            | 76                            |
|                         | <b>PS (Reguler)</b>                                                                                                    |                    | Bahasa Indonesia       |                | 70                            | 70                      | 75                            | 76                            | 76                            |
| 15                      |                                                                                                    |                    | Bahasa Inggris         |                | $\overline{10}$               | $\overline{10}$         | 75                            | 76                            | 76                            |
| 16                      |                                                                                                    |                    |                        |                | 70                            | 70                      | 75                            | 76                            | 76                            |
| 17                      | Kode Jurusan: 69958780002<br>B Hapus KNOJ                                                                                                    | Matematika         |                        |                |                               |                         |                               |                               |                               |
| 55                      |                                                                                                    | Exphornt           |                        |                | 70<br>133                     | 70                      | 75                            | 76                            | 76<br>٠                       |

*Gambar 22. File excel KKM sukses terupload*

8. Input Data Siswa, Setelah melakukan upload Nilai KKM maka senajutnya

|                 | 2 Kurikulum<br><b>O</b> Jurusan                 | Siswa                                                                                                    | $\Omega$<br>Nilai   | $\mathbb{G}$        | Finalisasi          |                            |                       |
|-----------------|-------------------------------------------------|----------------------------------------------------------------------------------------------------|---------------------|---------------------|---------------------|----------------------------|-----------------------|
|                 | (Langkah 1) Unduh File Excel KKM 2002           | Silahkan Anda mengisikan lengkap nilai KKM untuk mata pelajaran sesuai jurusan dan semesternya masing-masing.<br>O Bisa mengisi nilai KKM satu-persatu (klik 'isi/ubah nilai') atau mengisi semua nilai sekaligus (dengan alat bantu file excel)<br>6 Jika pengaturan kurikulum telah selesai silakan lanjut ke tahap selanjutnya untuk mengisi data siswa dengan menekan tombol "Data Siswa"<br>O Jika Nilai siswa belum diinputkan maka KKM masih dapat dihapus dengan cara klik Tombol "Hapus KKM"<br>(Langkah 2) Unggah File Excel KKM |                     |                     |                     |                            | <b>▶</b> Data Siswa → |
| Total 21 items. |                                                 |                                                                                                    | Kelas <sub>10</sub> | Kelas <sub>10</sub> | Kelas <sub>11</sub> | Kelas <sub>11</sub>        | Kelas <sub>12</sub>   |
| #               | Jurusan                                         | Mata Pelajaran                                                                                                    | Semester 1          | Semester 2          | Semester 1          | Semester 2                 | Semester 1            |
| $\lambda$       |                                                 | Bahasa Indonesia                                                                                                    | 70<br>m             | 70                  | 75                  | 76                         | 76                    |
| $\overline{2}$  | Bahasa (Reguler)                                | Bahasa Inggris                                                                                                    | 70                  | 70                  | 75                  | 76                         | 76                    |
|                 | Kode Jurusan: 69958780000<br><b>O</b> Hapus KKM | Matematika                                                                                                    | 70                  | 70                  | 75                  | 76                         | 76                    |
| 3               |                                                 |                                                                                                    | $(11 - 1)$          | 100000              | $\cdots$            |                            |                       |
| $\overline{4}$  |                                                 | Sastra Indonesia                                                                                                    | 70<br>m             | 70<br>an ya         | 75<br>- 22          | 76<br>42                   |                       |
| 5               |                                                 | Antropologi                                                                                                    | 70<br><b>GYAR</b>   | 70<br>sas           | 75<br>m             | 76                         | 76<br>76              |
| 6               |                                                 | Pendidikan Agama Islam                                                                                                    | 70                  | 70                  | 75                  | 76                         | 76                    |
|                 | Sapa Kami (Call<br>Center)                      | Bahasa Asing                                                                                                    | 70<br><b>Lisan</b>  | m<br>70<br>Nû       | m<br>75             | Sapa Kami (Call<br>Center) | 76                    |

*Gambar 23. Data Siswa*

| ൈ<br>Jurusan                                                     | Kurikulum<br>Q      | <b>3</b> Siswa                                                                                                    | $\circ$<br>Nilai                    | Finalisasi<br>ൈ                                                                                                    |
|------------------------------------------------------------------|---------------------|----------------------------------------------------------------------------------------------------|-------------------------------------|----------------------------------------------------------------------------------------------------|
| bantu Excel (sekaligus).<br>menekan tombol "Nilai Siswa"         |                     | 1.Silahkan mendaftarkan siswa Anda, dengan klik Tambah Data Per Siswa (satu-persatu) atau dengan alat<br>O Jika pengaturan siswa telah selesai silakan lanjut ke tahap selanjutnya untuk mengisi nilai siswa dengan |                                     | + Tambah Data Per Siswa<br>Nilai Siswa →                                                                             |
|                                                                  |                     |                                                                                                    |                                     |                                                                                                    |
| Tambah Semua Data Siswa Sekaligus<br>ill Jumlah siswa perjurusan | <b>Dengan Excel</b> | (Langkah 1) Unduh File Excel Siswa<br>##<br>Data Siswa - Semua Jurusan                                                                                                    | (Langkah 2) Unggah File Excel Siswa |                                                                                                    |
| Bahasa (Reguler)                                                 | $\circ$             | dengan catatan data siswa dapat diubah selama sekolah belum melakukan finalisasi.                                                                                                    |                                     | Data ditampilkan adalah data siswa semua jurusan. Untuk mengubah data siswa silakan klik kolom data siswa pada tabel |
| IPA (Reguler)                                                    | $^\circledR$        |                                                                                                    |                                     |                                                                                                    |
| IPS (Reguler)                                                    | ⋒                   |                                                                                                    |                                     |                                                                                                    |

*Ganbar 24. Unduh File Excel Siswa*

Pada Langkah ini sekolah mengikuti petunjuk pada aplikasi, dan melakukan

 $($ Langkah 1 $)$  Unduh File Excel Siswa  $\sqrt{(}$  (Langkah 1) Unduh File Excel Siswa

setelah terunduh, kemudian mengisi file excel siswa dan kemudian melakukan (Langkah 2) Unggah File Excel Siswa (Langkah 2) Unggah File Excel Siswa

#### Adapun Langkah-langkahnya sebagai berikut:

a) Unduh File Excel Siswa

| <b>E</b> Pengisian PDSS > > > Daftar Siswa                                                                                                    |                |                           |                                                                              |                                                                                        |                       |                                    |
|----------------------------------------------------------------------------------------------------|----------------|---------------------------|------------------------------------------------------------------------------|----------------------------------------------------------------------------------------|-----------------------|------------------------------------|
| $\Omega$<br>Jurusan                                                                                                    | Kurikulum<br>⋒ | <b>6</b> Siswa            |                                                                              | $\Omega$<br>Nilai                                                                      | $\odot$<br>Finalisasi |                                    |
| 1. Silahkan mendaftarkan siswa Anda, dengan klik Tambah Data Per Siswa (s<br>bantu Excel (sekaligus).<br>O Jika pengaturan siswa telah selesai silakan lanjut ke tahap selanjutnya unt<br>menekan tombol "Nilai Siswa" |                |                           | Opening siswa 69958780.xls<br>You have chosen to open:<br>siswa 69958780.xls | which is: Microsoft Excel 97-2003 Worksheet<br>from: https://old-pdss.span-ptkin.ac.id | $\times$              | Data Per Siswa<br>Nilai Siswa →    |
| Tambah Semua Data Siswa Sekaligus<br><b>Dengan Excel</b>                                                                                                    |                | (Langkah 1) Unduh File Ex | Save File                                                                    | What should Firefox do with this file?<br>O Open with Excel (default)                  | $\sim$                |                                    |
| ill Jumlah siswa perjurusan                                                                                                    |                | Data S                    |                                                                              | Do this automatically for files like this from now on.                                 |                       |                                    |
| Bahasa (Reguler)                                                                                                    | $\circ$        | Data ditan<br>dengan ci   |                                                                              |                                                                                        | OK<br>Cancel          | n klik kolom data siswa pada tabel |
| IPA (Reguler)                                                                                                    | o              |                           |                                                                              |                                                                                        |                       |                                    |
| IPS (Reguler)                                                                                                    | $\circ$        |                           |                                                                              |                                                                                        |                       |                                    |
| Semua Jurusan                                                                                                    | $\bullet$      |                           |                                                                              |                                                                                        |                       |                                    |

*Gambar 25. Unduh dan Save File File Excel Siswa*

b) Isi NISN, Nama SIswa, Kode Jenis Kelamin, Jurusan Siswa yang di akan didaftarkan ke SPAN-PTKIN 2021 (catatan: jika siswa tidak di inputkan pada kolom ini maka siswa tidak dapat mendaftar pada SPAN-PTKIN 2021).

| 日               |                                                     | 6.72.7                                                                             |                                                  |                         |                                 |                   |                                  |      |                                            | siswa 69958780.xls - Excel                            |                                               |                                          |                    |                                                                           | haris setiaji      |                                                                          | $\mathbf{E}$                                                                          | $\sigma$            | $\times$                 |
|-----------------|-----------------------------------------------------|------------------------------------------------------------------------------------|--------------------------------------------------|-------------------------|---------------------------------|-------------------|----------------------------------|------|--------------------------------------------|-------------------------------------------------------|-----------------------------------------------|------------------------------------------|--------------------|---------------------------------------------------------------------------|--------------------|--------------------------------------------------------------------------|---------------------------------------------------------------------------------------|---------------------|--------------------------|
| File            |                                                     | Home<br>Insert                                                                     | Page Layout                                      | Formulas                | Data                            | Review            | View                             | Help | <b>Foxit PDF</b>                           |                                                       |                                               | $Q$ Tell me what you want to do          |                    |                                                                           |                    |                                                                          |                                                                                       | $\mathcal{L}$ Share |                          |
| Paste           | $\chi$<br>q<br>Clipboard<br>$\overline{\mathbf{w}}$ | Calibri<br>$B$ $I$ $U$ $\cdot$ $\cdot$ $\cdot$ $\circ$ $\cdot$ $A$ $\cdot$<br>Font | $\cdot$ 11 $\cdot$ A <sup>*</sup> A <sup>*</sup> | $\overline{\mathbf{w}}$ | $=$ $=$ $\geq$ $\geq$ .<br>国国相相 | Alignment         | ab Wrap Text<br>Merge & Center * |      | General<br>$\frac{1}{2}$ - %<br>$\sqrt{2}$ | $6.0.00$<br>0.4 00.<br>$\ddot{\phantom{1}}$<br>Number | ł.<br>Formatting -<br>$\overline{\mathbb{N}}$ | Conditional Format as<br>Table<br>Styles | Cell<br>Styles +   | ъ<br>€۳<br>Ħ<br>Insert<br>Cells                                           | Ï<br>Delete Format | $\Sigma$ AutoSum<br>$\overline{\bigtriangledown}$ Fill $\sim$<br>Clear - | $\frac{A}{7}$<br>$\scriptstyle\rm v$<br>Sort & Find &<br>Filter * Select *<br>Editing |                     | $\wedge$                 |
| C7              |                                                     | $\cdot$ : $\times$                                                                 | $f_x$<br>$\checkmark$                            |                         |                                 |                   |                                  |      |                                            |                                                       |                                               |                                          |                    |                                                                           |                    |                                                                          |                                                                                       |                     | $\checkmark$             |
| ◢               | $\mathsf{A}$                                        | B                                                                                  |                                                  |                         |                                 | $\mathsf{C}$      |                                  |      |                                            | D                                                     |                                               |                                          | п                  |                                                                           | F                  | G                                                                        | н                                                                                     |                     | $\overline{\phantom{a}}$ |
| $1\,$           |                                                     |                                                                                    |                                                  |                         |                                 |                   | <b>PENGISIAN DATA SISWA</b>      |      |                                            |                                                       |                                               |                                          |                    |                                                                           |                    |                                                                          |                                                                                       |                     |                          |
| $\mathbf 2$     |                                                     | <b>NISN</b>                                                                        |                                                  |                         |                                 |                   |                                  |      |                                            | <b>KODE JENIS KELAMIN</b>                             |                                               |                                          | <b>JURUSAN</b>     |                                                                           |                    |                                                                          |                                                                                       |                     |                          |
| 3               | No.                                                 | $(10$ Digit)                                                                       |                                                  |                         |                                 | <b>NAMA SISWA</b> |                                  |      | (Laki-laki = L, Perempuan = P)             |                                                       |                                               |                                          | Yang ada disamping | Silakan Pilih Salah Satu Pilihan Pada<br>Kolom Atau Isi Referensi Jurusan |                    |                                                                          |                                                                                       |                     |                          |
| $\overline{a}$  |                                                     | $\mathbf{1}$                                                                       |                                                  |                         |                                 |                   |                                  |      |                                            |                                                       |                                               |                                          |                    |                                                                           |                    | Catatan                                                                  |                                                                                       |                     |                          |
| 5               |                                                     | $\overline{2}$                                                                     |                                                  |                         |                                 |                   |                                  |      |                                            |                                                       |                                               |                                          |                    |                                                                           |                    | - Sebaiknya gunakan program Mic                                          |                                                                                       |                     |                          |
| $6\phantom{1}6$ |                                                     | 3                                                                                  |                                                  |                         |                                 |                   |                                  |      |                                            |                                                       |                                               |                                          |                    |                                                                           |                    | - Silakan hapus baris yang tidak ter                                     |                                                                                       |                     |                          |
| $\overline{7}$  |                                                     | 4                                                                                  |                                                  |                         |                                 |                   |                                  |      |                                            |                                                       |                                               |                                          |                    |                                                                           |                    | - Jika pilihan pada kolom "Kode Jui                                      |                                                                                       |                     |                          |
| 8               |                                                     | 5                                                                                  |                                                  |                         |                                 |                   |                                  |      |                                            |                                                       |                                               |                                          |                    |                                                                           |                    | copy referensi jurusan pada tabel                                        |                                                                                       |                     |                          |
| $\overline{9}$  |                                                     | 6                                                                                  |                                                  |                         |                                 |                   |                                  |      |                                            |                                                       |                                               |                                          |                    |                                                                           |                    |                                                                          |                                                                                       |                     |                          |
| 10              |                                                     | $\overline{7}$                                                                     |                                                  |                         |                                 |                   |                                  |      |                                            |                                                       |                                               |                                          |                    |                                                                           |                    | Referensi Peminatan/Juru                                                 |                                                                                       |                     |                          |
| 11              |                                                     | 8                                                                                  |                                                  |                         |                                 |                   |                                  |      |                                            |                                                       |                                               |                                          |                    |                                                                           |                    | 69958780000-Bahasa (Reguler)                                             |                                                                                       |                     |                          |
| 12              |                                                     | 9                                                                                  |                                                  |                         |                                 |                   |                                  |      |                                            |                                                       |                                               |                                          |                    |                                                                           |                    | 69958780001-IPA (Reguler)                                                |                                                                                       |                     |                          |
| 13              | 10                                                  |                                                                                    |                                                  |                         |                                 |                   |                                  |      |                                            |                                                       |                                               |                                          |                    |                                                                           |                    | 69958780002-IPS (Reguler)                                                |                                                                                       |                     |                          |
| 14              | 11                                                  |                                                                                    |                                                  |                         |                                 |                   |                                  |      |                                            |                                                       |                                               |                                          |                    |                                                                           |                    |                                                                          |                                                                                       |                     |                          |
| 15              | 12                                                  |                                                                                    |                                                  |                         |                                 |                   |                                  |      |                                            |                                                       |                                               |                                          |                    |                                                                           |                    |                                                                          |                                                                                       |                     |                          |
| 16              | 13                                                  |                                                                                    |                                                  |                         |                                 |                   |                                  |      |                                            |                                                       |                                               |                                          |                    |                                                                           |                    |                                                                          |                                                                                       |                     | V                        |
| $\left($        |                                                     | $(\overline{+)}$<br>Sheet1                                                         |                                                  |                         |                                 |                   |                                  |      |                                            |                                                       |                                               | $\frac{1}{2}$ $\overline{3}$             |                    |                                                                           |                    |                                                                          |                                                                                       |                     | Þ.                       |
|                 |                                                     |                                                                                    |                                                  |                         |                                 |                   |                                  |      |                                            |                                                       |                                               |                                          |                    |                                                                           | 田                  | $\sqrt{2}$<br>吅                                                          | $ -$                                                                                  | $\rightarrow$       | 100%                     |

*Gambar 26. Input File Excel Siswa*

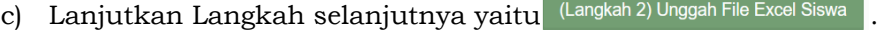

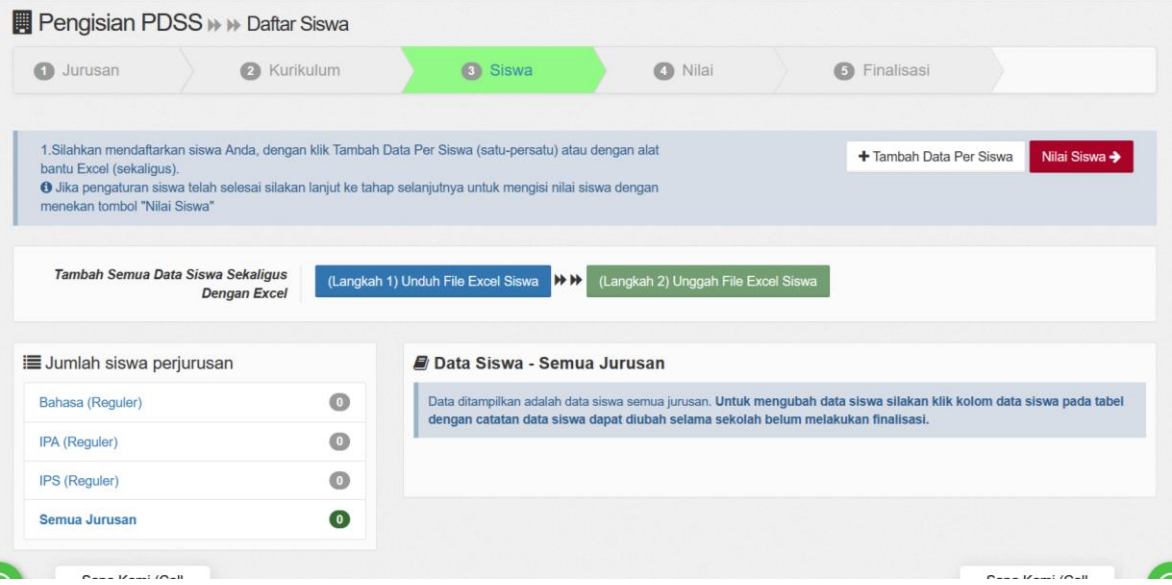

and the state of the state of the state of

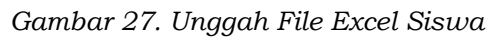

|                                | <b>E</b> Pengisian PDSS > > Daftar Siswa                                                                                                    |                                                                                                    |                                                                            |                 |                |                               |            |                                 |        |
|--------------------------------|----------------------------------------------------------------------------------------------------|----------------------------------------------------------------------------------------------------|----------------------------------------------------------------------------|-----------------|----------------|-------------------------------|------------|---------------------------------|--------|
| ഒ<br>Jurusan                   | Kurikulum<br>⋒                                                                                                    |                                                                                                    | <b>8</b> Siswa                                                             | $\alpha$        | Nilai          | ⊕                             | Finalisasi |                                 |        |
|                                |                                                                                                    |                                                                                                    |                                                                            | File Upload     |                |                               |            |                                 |        |
|                                | Ü<br>$\circ$<br>span > File sekolah<br>$\sim$<br>OH 1<br>1.Silahkan mendaftarkan siswa Anda, dengan klik Tambah Data Per Siswa (satu-persatu<br>New folder<br>Organize *<br><b>O</b> Jika pengaturan siswa telah selesai silakan lanjut ke tahap selanjutnya untuk mengisi<br>$\hat{\phantom{a}}$<br>Name<br>This PC | Search File sekolah                                                                                                    |                                                                            |                 |                |                               |            |                                 |        |
| bantu Excel (sekaligus).       |                                                                                                    | $\mathbb{H}$ .<br>2021 KKM 69958780.xls<br>3D Objects<br>SK Akreditasi Sekolah.pdf<br><b>Desktop</b><br>(Langkah 1) Unduh File Excel Siswa<br>SK Kepala Sekolah.pdf<br>Documents |                                                                            |                 |                |                               |            |                                 |        |
| menekan tombol "Nilai Siswa"   |                                                                                                    | <b>Dengan Excel</b><br><b>80 siswa 69958780.xls</b><br>Downloads                                                                                                    | Date modified                                                              |                 |                |                               |            |                                 |        |
|                                |                                                                                                    | 18/01/2021 21:11                                                                                                    |                                                                            |                 |                |                               |            |                                 |        |
|                                | Tambah Semua Data Siswa Sekaligus                                                                                                    | 13/01/2021 16:33                                                                                                    |                                                                            |                 |                |                               |            |                                 |        |
|                                |                                                                                                    |                                                                                                    |                                                                            |                 |                |                               |            | 13/01/2021 16:33                |        |
|                                |                                                                                                    |                                                                                                    |                                                                            |                 |                |                               |            | 18/01/2021 21:38                |        |
|                                |                                                                                                    |                                                                                                    | <b>h</b> Music<br>Type: Microsoft Excel 97-2003 Worksheet<br>Size: 16.4 KB |                 |                |                               |            |                                 |        |
| <b>Jumlah siswa perjurusan</b> |                                                                                                    |                                                                                                    | Data Siswa - Se                                                            | Pictures        |                |                               |            | Date modified: 18/01/2021 21:38 |        |
| Bahasa (Reguler)               |                                                                                                    | $\circ$                                                                                                    | Data ditampilkan adala                                                     | <b>W</b> Videos |                |                               |            |                                 |        |
|                                |                                                                                                    |                                                                                                    | dengan catatan data                                                        | Local Disk (C:) |                |                               |            |                                 |        |
| IPA (Reguler)                  |                                                                                                    | $\circ$                                                                                                    |                                                                            | $\_$ Data (D:)  | V <sub>0</sub> |                               |            |                                 |        |
| <b>IPS (Reguler)</b>           |                                                                                                    | $\circ$                                                                                                    |                                                                            |                 |                | File name: siswa_69958780.xls | $\sim$     | All Files (*.*)                 |        |
|                                |                                                                                                    |                                                                                                    |                                                                            |                 |                |                               |            | Open                            | Cancel |

*Gambar 28. Pilih file excel siswa*

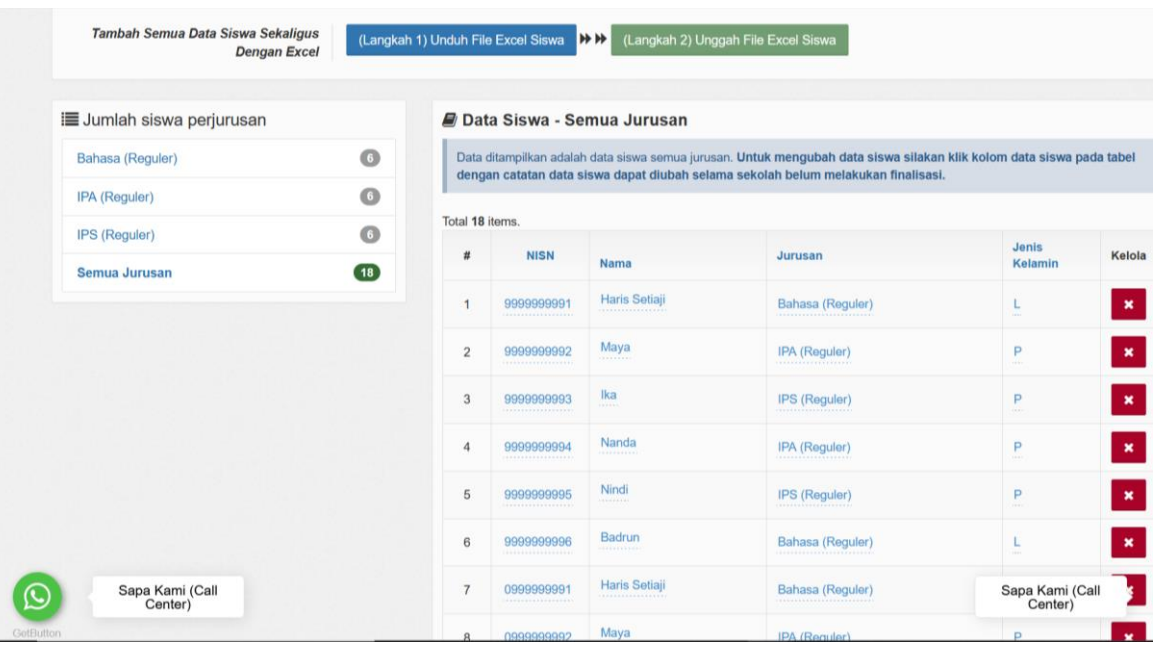

e) Data siswa sukses terupload, Catatan pastikan NISN 10 Digit

*Gambar 29. Hasil Upload File Excel Siswa*

9. Input Nilai, Setelah sukses melakukan Upload Excel Siswa maka Langkah

selanjutnya Input Nilai Siswa **Milai Siswa** Pengisian PDSS >> >> Daftar Siswa **O** Jurusan **O** Kurikulum 3 Siswa O Nilai  $\odot$ 1. Silahkan mendaftarkan siswa Anda, dengan klik Tambah Data Per Siswa (satu-persatu) atau dengan alat + Tambah Data Per Siswa Nilai Si tomanum Excel (sekaligus).<br>
bantu Excel (sekaligus).<br>
5 Jika pengaturan siswa telah selesai silakan lanjut ke tahap selanjutnya untuk mengisi nilai siswa dengan menekan tombol "Nilai Siswa" Tambah Semua Data Siswa Sekaligus<br>Dengan Excel (Langkah 1) Unduh File Excel Siswa H H (Langkah 2) Unggah File Excel Siswa Jumlah siswa perjurusan Data Siswa - Semua Jurusan Data ditampilkan adalah data siswa semua jurusan. Untuk mengubah data siswa silakan klik kolom data siswa pada tabel<br>dengan catatan data siswa dapat diubah selama sekolah belum melakukan finalisasi.  $\bullet$ Bahasa (Reguler) IPA (Reguler)  $\bullet$ Total 18 items **IPS** (Reguler)  $\bullet$ Jenis<br>Kelamin  $\#$ **NISN** Jurusan Kelola Nama  $\overline{18}$ Sapa Kami (Call<br>Center) Sapa Kami (Call<br>Center) 9999999991 Haris Setiaji Bahasa (Reguler)  $\overline{1}$ 

*Gambar 30. Input Nilai Siswa*

Langkah Input Nialai Siswa :

|                |                                                                                                    |                  | Pengisian PDSS >> >> Daftar Siswa |                |                     |                     |                                                                                       |                |                                                           |                     |                     |                |                                                                                       |
|----------------|----------------------------------------------------------------------------------------------------|------------------|-----------------------------------|----------------|---------------------|---------------------|---------------------------------------------------------------------------------------|----------------|-----------------------------------------------------------|---------------------|---------------------|----------------|---------------------------------------------------------------------------------------|
|                | <b>O</b> Jurusan                                                                                                    |                  | <b>B</b> Kurikulum                |                | <b>O</b> Siswa      |                     |                                                                                       | $Q$ Niai       |                                                           | <b>O</b> Finalisasi |                     |                |                                                                                       |
|                | 1. Silahkan mengisi nilai siswa dengan alat bantu excel.<br>2 Unduh terlebih dahulu excel nilai siswa kemudian isi nilai siswa pada file excel<br>3. Setelah nilai siswa dilengkapi silakan Unggah excel nilai siswa<br>O Jika pengisian nilai telah selesai silakan lanjut ke tahap finalisai dengan menekan tombol 'Finalisasi PDSS' |                  |                                   |                |                     |                     |                                                                                       |                |                                                           |                     |                     |                | <b>&gt;</b> Finalisasi →                                                              |
|                | Input Nilai Semua Siswa Sekaligus                                                                                                    |                  | <b>Dengan Excel</b>               |                |                     |                     | (Langkah 1) Unduh Excel Nitai Siswa - <b>H H</b> (Langkah 2) Unggah Excel Nitai Siswa |                |                                                           |                     |                     |                |                                                                                       |
|                | <b>PERHATIANII</b>                                                                                                    |                  |                                   |                |                     |                     |                                                                                       |                |                                                           |                     |                     |                |                                                                                       |
|                | Nilai yang diinputkan adalah nilai pengetahuan siswa. Pastikan Nilai yang diinput hanya skala 1.4 atau skala 100                                                                                                    |                  |                                   |                |                     |                     |                                                                                       |                |                                                           |                     |                     |                |                                                                                       |
|                |                                                                                                    |                  |                                   |                |                     |                     |                                                                                       |                |                                                           |                     |                     |                |                                                                                       |
|                |                                                                                                    |                  |                                   |                |                     |                     |                                                                                       |                |                                                           |                     |                     |                |                                                                                       |
|                | <b><i>A</i></b> Daftar Nilai Siswa                                                                                                    |                  |                                   |                |                     |                     |                                                                                       |                |                                                           |                     |                     |                |                                                                                       |
|                |                                                                                                    |                  |                                   |                |                     |                     |                                                                                       |                |                                                           |                     |                     |                |                                                                                       |
|                | Petunjuk:                                                                                                    |                  |                                   |                |                     |                     | Keterangan:                                                                           |                |                                                           |                     |                     |                |                                                                                       |
|                | O Untuk mengubah nilai siswa silakan klik tombol "edit"<br>O Pastikan nilai siswa terisi dengan lengkap dan benar                                                                                                    |                  |                                   |                |                     |                     |                                                                                       |                | Baken Rose, 4> Nilai Belum Tensi<br>> Nilai Belum Lengkap |                     |                     |                |                                                                                       |
|                |                                                                                                    |                  |                                   |                |                     |                     |                                                                                       |                | <b>Enviso ID: Nilai Sudah Lengkap</b>                     |                     |                     |                |                                                                                       |
|                | Total 18 items                                                                                                    |                  |                                   |                |                     |                     |                                                                                       |                |                                                           |                     |                     |                |                                                                                       |
|                |                                                                                                    |                  |                                   |                |                     | <b>Kelas X (10)</b> |                                                                                       |                |                                                           | Kelas XI (11)       |                     |                |                                                                                       |
|                |                                                                                                    |                  |                                   |                | Semester 1          |                     | Semester 2                                                                            |                | Semester 1                                                |                     | Semester 2          |                |                                                                                       |
| s              | <b>NESN</b>                                                                                                    | Nama             | Jurusan                           |                | Proses Status Nilai | Proses              | Status Nilai                                                                          |                | Proses Status Nilai                                       |                     | Proses Status Nilai | Proses         |                                                                                       |
|                |                                                                                                    | Bahasa (Reguler) |                                   |                | Kelas 10 Smt 1      |                     | Kelas 10 Smt 2                                                                        |                | Kelas 11 Smt 1                                            |                     | Kelas 11 Smt 2      |                |                                                                                       |
|                | 0999999995                                                                                                    | Badrun           |                                   |                |                     | $\alpha$            |                                                                                       | $\alpha$       |                                                           | $\overline{a}$      |                     | $\bullet$      | Kelas XII (12)<br>Semester 1<br>Status Nilai<br>Kelas 12 Smt 1<br><b>Belum Terisi</b> |
|                | 9999999912                                                                                                    | Haris            |                                   | $\overline{a}$ | Belum Terisi        | $\alpha$            | Belum Terrsi                                                                          | $\alpha$       | Belum Terisi                                              | $\mathbf{z}$        | Belum Terisi        | $\alpha$       |                                                                                       |
| $\overline{2}$ |                                                                                                    | Setai            |                                   |                |                     |                     |                                                                                       |                |                                                           |                     |                     |                | Belum Terisi                                                                          |
| 3              | 9999999917                                                                                                    | Badrun           | Bahasa                            | $\overline{a}$ | <b>Belum Terror</b> | <b>I</b>            | Belum Terisi                                                                          | $\alpha$       | <b>Belum Terisi</b>                                       | $\overline{a}$      | <b>Belum Terisi</b> | $\overline{a}$ | Belum Terisi                                                                          |
| $\overline{z}$ | 9999999991                                                                                                    | Haris<br>Setiaji | (Reguler)                         | $\overline{a}$ |                     | $\alpha$            |                                                                                       | $\alpha$       |                                                           | $\alpha$            |                     | $\alpha$       |                                                                                       |
| 5              | 9999999996                                                                                                    | Badrun           |                                   | $\overline{a}$ |                     | ø                   | <b>Belum Terisi</b>                                                                   | $\overline{a}$ | <b>Belum To</b>                                           | $\overline{r}$      | <b>Behan Terisi</b> | $\alpha$       | Belum Terisi<br><b>Behan Terisi</b>                                                   |

*Gambar 31. Klik Input Nilai Siswa*

- b) Ikut Petunjuk Pengisian pada aplikasi
- c) Input Nilai dapat dilakukan dengan metode Mengisi nilai siswa satu

per satu, dengan cara Klik tombol edit <sup>6</sup> pada kolom proses, sesuai dengan semester siswa.

- d) Input Nilai dapat juga dilakukan dengan metode unggah File Excel, dengan cara (Langkah 1) Unduh Excel Nilai Siswa -HH H (Langkah 2) Unggah Excel Nilai Siswa
- e) Unduh Excel Nilai Siswa dan mengisi sesuai nilai siswa

|                | File                          | Insert<br>Home                        | Page Layout<br><b>Formulas</b>                                                                                                    | Data                               | Review                   | View                           | Help                       | <b>Foxit PDF</b>       |                  | O.                             | Tell me what you want to do |                                   |                  |                                 |                            |                       |                              |                         |                             |                  |                                    | Q Share            |
|----------------|-------------------------------|---------------------------------------|----------------------------------------------------------------------------------------------------|------------------------------------|--------------------------|--------------------------------|----------------------------|------------------------|------------------|--------------------------------|-----------------------------|-----------------------------------|------------------|---------------------------------|----------------------------|-----------------------|------------------------------|-------------------------|-----------------------------|------------------|------------------------------------|--------------------|
| Paste          | $\chi$<br>昏<br>×<br>Clipboard | Arial<br>U<br>$B$ $I$<br>$\sim$       | $=$<br>$A$ <sup><math>A</math></sup> $A$ <sup><math>A</math></sup><br>$-12$<br>$=$<br>$\Box \cdot \Diamond \cdot A \cdot$<br>Font<br>$\sqrt{2}$ | $\frac{30}{2}$<br>$\sim$<br>日本語 三重 | Alignment                | ab Wrap Text<br>Merge & Center |                            | General<br>$\sqrt{2}$  | $-269$<br>Number | $+0.00$                        |                             | э.<br>Conditional<br>Formatting v | Format<br>Styles | Cell<br>as.<br>Table - Styles - | 뜌<br>Insert                | $\mathbb{R}$<br>Cells | Ë<br>Delete Format<br>$\sim$ | $\overline{+}$ Fill $-$ | $\Sigma$ AutoSum<br>Clear * | $A =$<br>Editing | Sort & Find &<br>Filter - Select - | $\curvearrowright$ |
| J17            |                               | $\mathbf{v} = \mathbf{v}$<br>$\times$ | fx<br>$\checkmark$                                                                                                    |                                    |                          |                                |                            |                        |                  |                                |                             |                                   |                  |                                 |                            |                       |                              |                         |                             |                  |                                    | $\sim$             |
|                | $\mathsf{A}$                  | B                                     | $\mathbf{C}$                                                                                                    | D                                  | F                        |                                | G                          | н                      |                  |                                | K                           |                                   | м                | N                               | $\Omega$                   | P                     | $\mathbf Q$                  | $\mathbb{R}$            | S                           |                  | u                                  | v<br><b>A</b>      |
|                |                               | <b>KODE JURUSAN</b>                   | 69958780000                                                                                                    |                                    |                          |                                |                            |                        |                  |                                |                             |                                   |                  |                                 |                            |                       |                              |                         |                             |                  | <b>BAHASA</b>                      |                    |
| $\overline{2}$ |                               |                                       |                                                                                                    |                                    |                          |                                | <b>KELAS 10 SEMESTER 1</b> |                        |                  |                                |                             |                                   |                  |                                 | <b>KELAS 10 SEMESTER 2</b> |                       |                              |                         |                             |                  | <b>KELAS 11 SEMESTER 1</b>         |                    |
|                | No.                           | <b>NISN</b>                           | Nama Siswa                                                                                                    | Bahasa<br>Indonesia                | Bahasa<br><b>Inggris</b> | Matemati<br>ka                 | Sastra<br>Indonesia        | Antropolo Bahasa<br>gi | Asing            | Pend.<br>Agama<br><b>Islam</b> | Bahasa<br>Indonesia         | Bahasa<br>Inggris                 | Matemati<br>ka   | Sastra<br>Indonesia             | Antropolo Bahasa<br>ø      | Asing                 | Pend.<br>Agama<br>Islam      | Bahasa<br>Indonesia     | Bahasa<br>Inggris           | Maternati<br>ka  | Sastra<br>Indonesia                | Antropolo<br>ø     |
|                |                               | 9999999991 Haris Setiaji              |                                                                                                    | 80                                 | 80                       | 80                             | 80                         | 80                     | 80               | 80                             | 80                          | 80                                | 80               | 80                              | 80                         | 80                    | 80                           | 80                      | 80                          | 80               | 80                                 | 80                 |
|                |                               | 9999999996 Badrun                     |                                                                                                    | 90                                 | 90                       | 90                             | 90                         | 90                     | 90               | 90                             | 90                          | 90                                | 90               | 90                              | 90                         | 90                    | 90                           | 90                      | 90                          | 90               | 90                                 | 90                 |
| 6              |                               | 3 0999999991                          | Haris Setiaji                                                                                                    | 80                                 | 80                       | 80                             | 80                         | 80                     | 80               | 80                             | 80                          | 80                                | 80               | 80                              | 80                         | 80                    | 80                           | 80                      | 80                          | 80               | 80                                 | 80                 |
|                |                               | 4 0999999996                          | Badrun                                                                                                    | 90                                 | 90                       | 90                             | 90                         | 90                     | 90               | 90                             | 90                          | 90                                | 90               | 90                              | 90                         | 90                    | 90                           | 90                      | 90                          | 90               | 90                                 | 90                 |
|                |                               | 9999999912 Haris Setiaji              |                                                                                                    | 80                                 | 80                       | 80                             | 80                         | 80                     | 80               | 80                             | 80                          | 80                                | 80               | 80                              | 80                         | 80                    | 80                           | 80                      | 80                          | 80               | 80                                 | 80                 |
| 10             |                               | 9999999917 Badrun                     |                                                                                                    | 90                                 | 90                       | 90                             | 90                         | 90                     | 90               | 90                             | 90                          | 90                                | 90               | 90                              | 90                         | 90                    | 90                           | 90                      | 90                          | 90               | 90                                 | 90                 |
| 11             |                               |                                       |                                                                                                    |                                    |                          |                                |                            |                        |                  |                                |                             |                                   |                  |                                 |                            |                       |                              |                         |                             |                  |                                    |                    |
| 12<br>13       |                               |                                       |                                                                                                    |                                    |                          |                                |                            |                        |                  |                                |                             |                                   |                  |                                 |                            |                       |                              |                         |                             |                  |                                    |                    |

*Gambar 32. Input Nilai Siswa di excel*

f) Unggah Excel Nilai Siswa

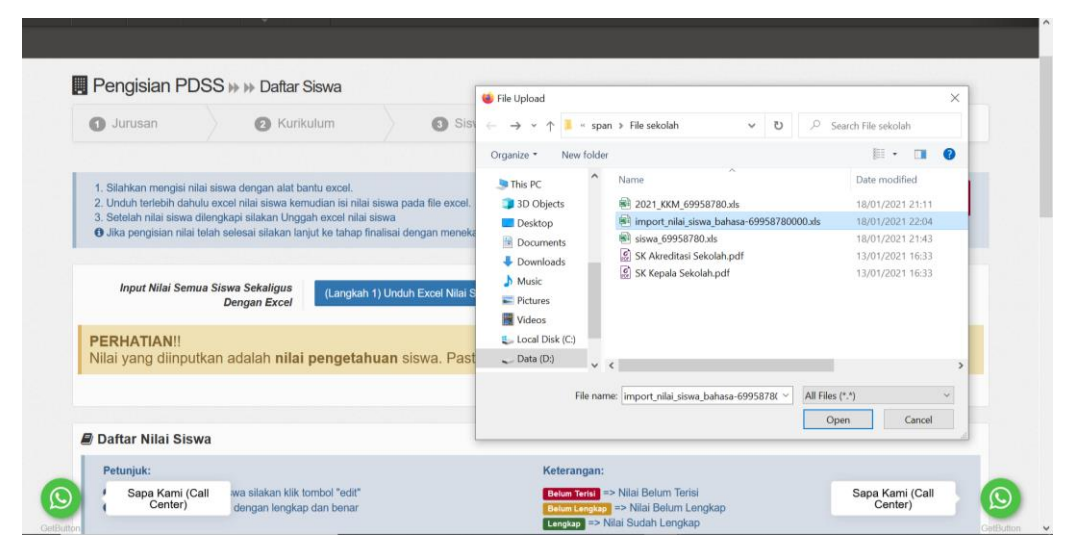

*Gambar 33. Upload file excel Nilai Siswa*

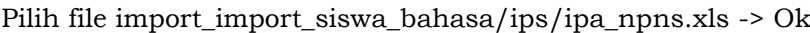

| G<br>⋒          | Daftar Nilai Siswa | $\circledv$             | A https://old-pdss.span-ptkin.ac.id/web/siswa/nilai                                                                                 |                    |                     |                     |                                                                      |                |                                      | $\boxed{\mathbb{P}}$                              | … ⊙☆                |                                    | 业              |                     | $\circledast$ |
|-----------------|--------------------|-------------------------|----------------------------------------------------------------------------------------------------|--------------------|---------------------|---------------------|----------------------------------------------------------------------|----------------|--------------------------------------|---------------------------------------------------|---------------------|------------------------------------|----------------|---------------------|---------------|
|                 | Petunjuk:          |                         |                                                                                                    |                    |                     |                     | Keterangan:                                                          |                |                                      |                                                   |                     |                                    |                |                     |               |
|                 |                    |                         | <b>O</b> Untuk mengubah nilai siswa silakan klik tombol "edit"<br><sup>O</sup> Pastikan nilai siswa terisi dengan lengkap dan benar |                    |                     |                     | Belum Terisi => Nilai Belum Terisi<br>Lengkap => Nilai Sudah Lengkap |                | Belum Longkap => Nilai Belum Lengkap |                                                   |                     |                                    |                |                     |               |
| Total 18 items. |                    |                         |                                                                                                    |                    |                     |                     |                                                                      |                |                                      |                                                   |                     |                                    |                |                     |               |
|                 |                    |                         |                                                                                                    |                    |                     | <b>Kelas X (10)</b> |                                                                      |                |                                      | Kelas XI (11)                                     |                     | Kelas XII (12)                     |                |                     |               |
|                 |                    |                         |                                                                                                    |                    | Semester 1          |                     | <b>Semester 2</b>                                                    |                | Semester 1                           |                                                   | <b>Semester 2</b>   |                                    | Semester 1     |                     |               |
| #               | <b>NISN</b>        | <b>Nama</b>             | Jurusan                                                                                                    | Proses             | <b>Status Nilai</b> | <b>Proses</b>       | <b>Status Nilai</b>                                                  | Proses         | <b>Status Nilai</b>                  | Proses                                            | <b>Status Nilai</b> | <b>Proses</b>                      |                | <b>Status Nilai</b> |               |
|                 |                    | <b>Bahasa (Reguler)</b> |                                                                                                    |                    | Kelas 10 Smt 1      |                     | Kelas 10 Smt 2                                                       |                | Kelas 11 Smt 1                       |                                                   | Kelas 11 Smt 2      |                                    | Kelas 12 Smt 1 |                     |               |
|                 | 0999999996         | Badrun                  |                                                                                                    | $\alpha$           | Lengkap             | $\alpha$            | Lengkap                                                              | $\alpha$       | Lengkap                              | $\overline{\alpha}$                               | Lengkap             | $\alpha$                           |                | Lengkap             |               |
| $\overline{2}$  | 9999999912         | Haris<br>Setiaji        |                                                                                                    | $\alpha$           | Lengkap             | $\alpha$            | Lengkap                                                              | $\alpha$       | Lengkap                              | $\alpha$                                          | Lengkap             | $\alpha$                           |                | Lengkap             |               |
| 3               | 9999999917         | Badrun                  | Bahasa                                                                                                    | $\alpha$           | Longkap             | $\mathbf{z}$        | Lengkap                                                              | $\alpha$       | Lengkap                              | $\, \overline{\rule{0pt}{2.5pt}} \hspace{0.15pt}$ | Lengkap             | $\mathbf{z}$                       |                | Longkap             |               |
| $\overline{4}$  | 9999999991         | Haris<br>Setiaji        | (Reguler)                                                                                                    | $\pmb{\mathbb{R}}$ | Lengkap             | $\overline{\alpha}$ | Lengkap                                                              | $\alpha$       | Lengkap                              | $\overline{\alpha}$                               | Lengkap             | $\hbox{ }\hbox{ }\hbox{ }\hbox{ }$ |                | Lengkap             |               |
| 5               | 9999999996         | Badrun                  |                                                                                                    | $\alpha$           | Lengkap             | $\alpha$            | Lengkap                                                              | $\alpha$       | Lengkap                              | $\overline{a}$                                    | Lengkap             | $\alpha$                           |                | Lengkap             |               |
| 6               | 0999999991         | Haris<br>Gottaji        |                                                                                                    | $\alpha$           | Longkap             | $\overline{\alpha}$ | Lengkap                                                              | $\overline{a}$ | Lengkap                              | $\overline{a}$                                    | Lengkap             | $\overline{\mathbf{z}}$            |                | Lengkap             |               |
|                 | Sapa Kami (Call    |                         |                                                                                                    |                    |                     |                     |                                                                      |                |                                      |                                                   |                     | Sapa Kami (Call                    |                |                     | $\mathbf C$   |

*Gambar 34. Hasil Upload file excel Nilai Siswa*

10. Cek Kembali nilai siswa apakah semua sudah terinput dengan benar, jika sudah maka ke Langkah selanjutnya yaitu FINALISASI.

## **E. TATA CARA FINALISASI**

Finalisasi merupakan tahap akhir sekolah dalam mendaftarkan siswanya pada SPAN-PTKIN 2021. **Harap diperhatikan bahwa setelah data difinalisasi, data tidak dapat diubah lagi, sekolah tidak dapat menambah siswa, menginput nilai KKM, Nilai Siswa.** Sekolah dapat melakukan perubahan data selama Jadwal Input PDSS berlangsung yaitu 19 Januari s/d 15 Februari, setelah itu sistem SPAN-PTKIN akan mengunci data PDSS yang sudah terinput.

Adaput tatacara Finalisasi **D** Finalisasi **R** sebagai berikut :

 $\rightarrow$  Finalisasi $\rightarrow$ 1. Pastikan data KKM, data Siswa, data Nilai Siswa sudah benar, Klik

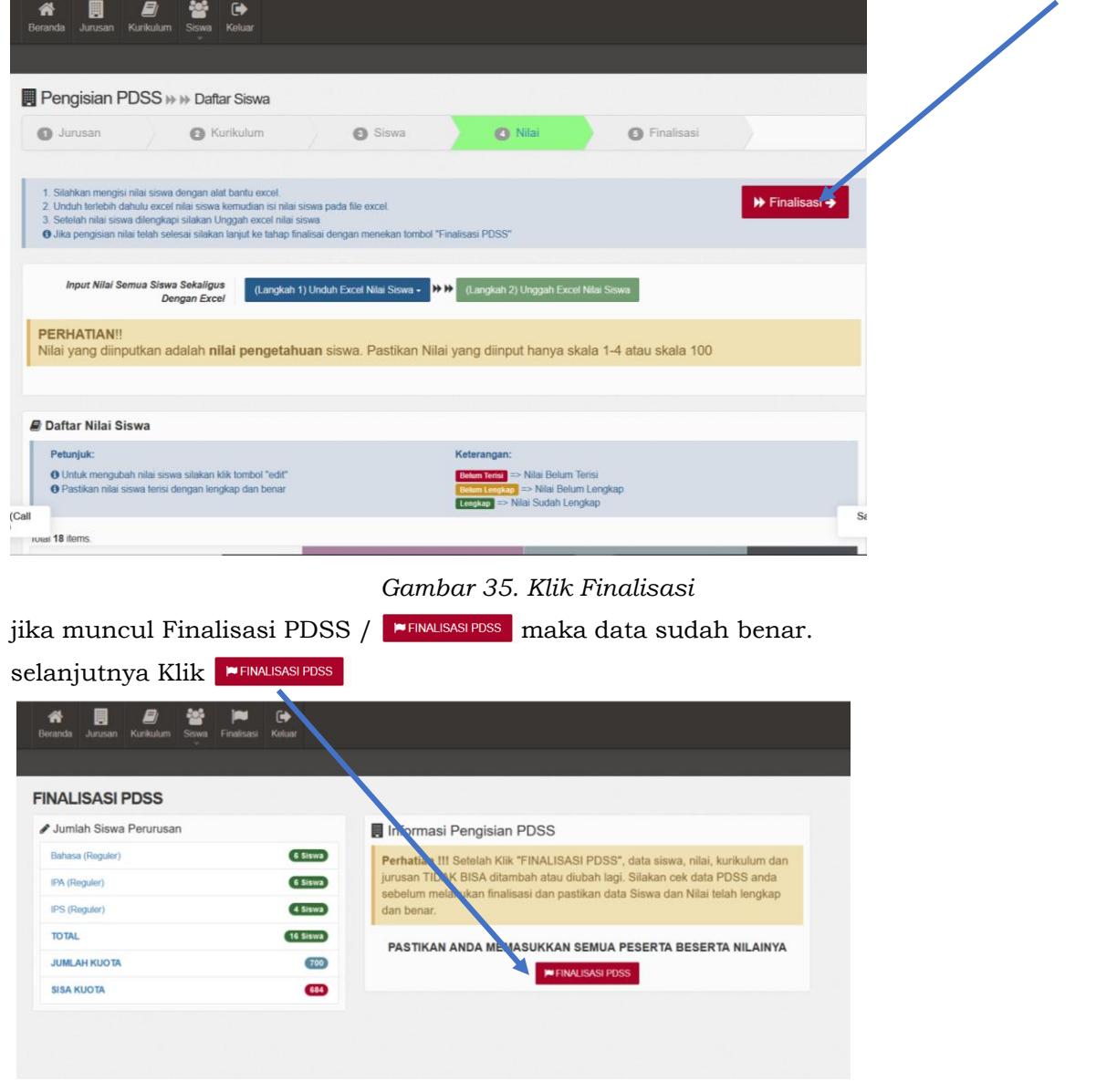

*Gambar 36. Finalisasi PDSS*

2. Langkah Selanjutnya Cetak Login Siswa.

## **F. TATA CARA UNDUH LOGIN SISWA**

Tahapan Cetak Login Siswa / Unduh Login Siswa dapat dilakukan jika sekolah sudah melakukan tahapan sebelumnya yaitu **FINALISASI PDSS** 

Adapun tata cara melakukan cetak login siswa  $\int$  B Cetak Login Siswa sebagai berikut :

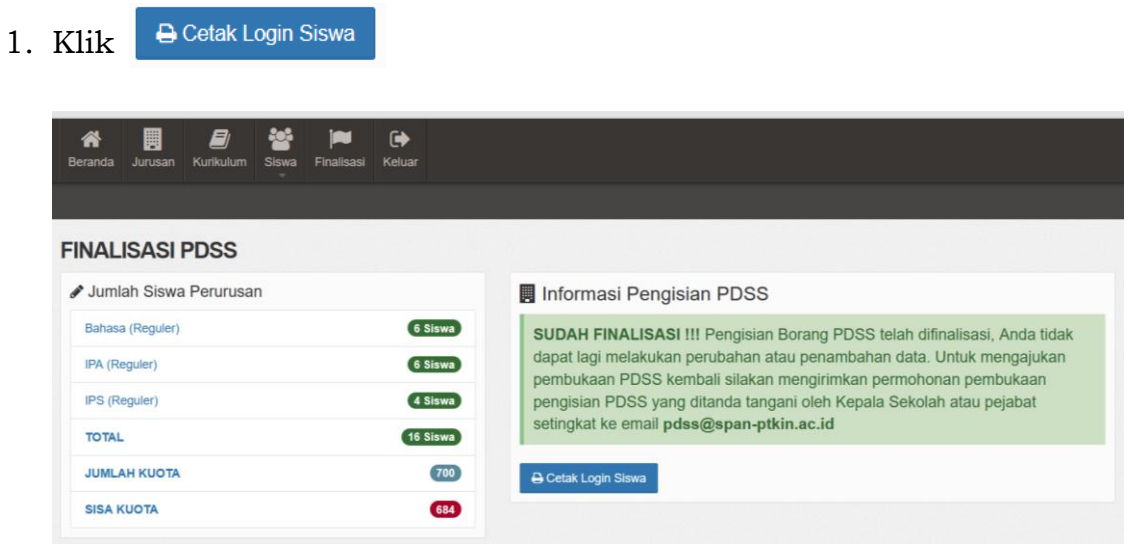

2. selanjutnya akan mencul di new tab browser login siswa

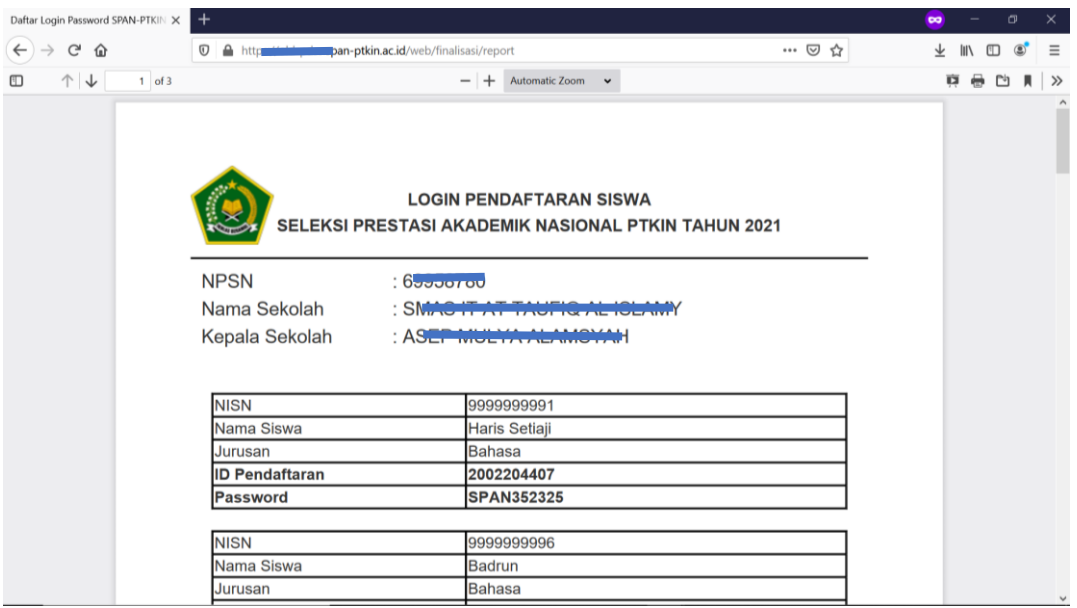

3. Unduh / Simpan pada komputer/notebook/netbook, kemudian berikan kepada siswa. Ctrl + Save atau Save Page As -> pilih format PDF atau Ctrl + P atau Print.